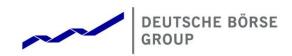

## **Participant and User Maintenance Manual**

Release 10.1

Version V1.0

Date 02 May 2022

Deutsche Börse Group

#### Participant and User Maintenance Manual

Version 1.0

© 2022 by Deutsche Börse AG ("DBAG"). All rights reserved.

All intellectual property, proprietary and other rights and interests in this publication and the subject matter of this publication are owned by DBAG, other entities of Deutsche Börse Group or used under license from their respective owner. This includes, but is not limited to, registered designs and copyrights as well as trademark and service mark rights. Methods and devices described in this publication may be subject to patents or patent applications by entities of Deutsche Börse Group.

Specifically, the following trademarks and service marks are owned by entities of Deutsche Börse Group: 1585°; A7°; Buxl°; C7°; CDAX°; CEF°; CEF alpha°; CEF ultra°; CFF°; Classic All Share°; Clearstream°; CX°; D7°; DAX°; DAXglobal°; DAXplus°; DB1 Ventures°; DBIX Deutsche Börse India Index°, Deutsche Börse°; Deutsche Börse Capital Markets Partner°, Deutsche Börse Commodities°; Deutsche Börse Venture Network°; Deutsches Eigenkapitalforum°; DivDAX°; eb.rexx°; eb.rexX Jumbo Pfandbriefe°; ERS°; eTriParty°; Eurex°; Eurex Bonds°; Eurex Clearing Prisma°; Eurex Improve°; Eurex Repo°; Euro GC°; ExServes°; EXTF°; F7°; FDAX°; FWB°; GC Pooling°; GCPI°; GEX°; Global Emission Markets Access – GEMA°; HDAX°; iNAV°; L-DAX°; L-MDAX°; L-SDAX°; L-TecDAX°; M7°; MDAX°; N7°; ODAX°; ÖkoDAX°; PROPRIS°; REX°; RX REIT Index°; Scale°; SCHATZ-FUTURE°; SDAX°; ShortDAX°; StatistiX°; Strategy Wizard°; T7°; TecDAX°; Technology All Share°; TRICE°; USD GC Pooling°; VDAX°; VDAX-NEW°; Vestima°; Xcreen°, Xemac°; Xentric°, Xetra°; Xetra-Gold°; Xpect°; Xpider°; XTF°; XTF Exchange Traded Funds°; We make markets work°. The following trademarks and service marks are used under license and are property of their respective owners:

- All MSCI indexes are service marks and the exclusive property of MSCI Barra.
- ATX<sup>®</sup>, CECE<sup>®</sup> and RDX<sup>®</sup> are registered trademarks of Vienna Stock Exchange AG.
- SLI<sup>®</sup>, SMI<sup>®</sup> and SMIM<sup>®</sup> are registered trademarks of SIX Swiss Exchange AG.
- The STOXX<sup>®</sup> indexes, the data included therein, and the trademarks used in the index names are the intellectual
  property of STOXX Limited and/or its licensors. Eurex derivatives based on the STOXX<sup>®</sup> indexes are in no way
  sponsored, endorsed, sold or promoted by STOXX and its licensors and neither STOXX nor its licensors shall have
  any liability with respect thereto.
- STOXX iSTUDIO<sup>®</sup> is a registered trademark of STOXX Ltd., Zug, Switzerland.
- "Bloomberg<sup>®</sup>" and the respective Bloomberg Commodity Indexes are service marks of Bloomberg Finance L.P. and its affiliates, including Bloomberg Index Services Limited ("BISL"), the administrator of the index (collectively, "Bloomberg") and have been licensed for use for certain purposes by Eurex.
- PCS<sup>®</sup> and Property Claim Services<sup>®</sup> are registered trademarks of ISO Services, Inc.
- Korea Exchange, KRX, KOSPI and KOSPI 200 are registered trademarks of Korea Exchange Inc.
- TRADEGATE® is a registered trademark of Tradegate AG Wertpapierhandelsbank.
- EEX<sup>®</sup> is a registered trademark of European Energy Exchange AG.
- Flexible is better.<sup>®</sup> is a registered trademark of Axioma, Inc.

The trademarks listed above do not represent a complete list. Information contained in this publication may be erroneous and/or untimely. All descriptions, examples and calculations contained in this publication are for illustrative purposes only and may be changed without further notice. Neither DBAG nor any entity of Deutsche Börse Group makes any express or implied representations or warranties regarding the information contained herein. This includes without limitation any implied warranty of the information's merchantability or fitness for any particular purpose and any warranty with respect to the accuracy, correctness, quality, completeness or timeliness of the information.

Neither DBAG nor any entity of Deutsche Börse Group shall be responsible or liable for any third party's use of any information contained in this publication under any circumstances. The information contained in this publication is not offered as and does not constitute investment advice, legal or tax advice, an offer or solicitation to sell or purchase any type of financial instrument.

Participant and User Maintenance Manual

| 1. Introduction                                                                     | 6  |
|-------------------------------------------------------------------------------------|----|
| 1.1 Purpose of this Manual                                                          | 6  |
| 1.2 Further Reading                                                                 | 6  |
| 1.3 What's new?                                                                     | 7  |
| 1.4 Transaction Size Limits Enhancements including the Introduction of Clearer TSLs | 7  |
| 1.4.1 Terminology and short Description                                             | 8  |
| 1.4.2 Basic concept                                                                 | 9  |
| 1.4.3 Effective TSL Calculation                                                     | 10 |
| 1.4.4 Maximum Number of ETSLs                                                       | 10 |
| 1.4.5 Maintenance of TSL Product Groups                                             | 11 |
| 1.4.6 Migration Process for Production                                              | 11 |
| 1.4.7 Migration Process for Simulation                                              | 11 |
| 1.5 Examples for TSL settings                                                       | 12 |
| 1.5.1 Definition of the Data used in the Examples                                   | 12 |
| 1.5.2 Standard Use Case with decreasing ETSLs                                       | 12 |
| 1.5.3 Standard Use Case with increasing ETSLs                                       | 13 |
| 1.5.4 Standard Use Case and User without a TSL User Group                           | 13 |
| 1.5.5 Standard Use Case and Product BBBB is moved from PG1 to PG2                   | 14 |
| 1.5.6 XML Reports                                                                   | 14 |
| 2. Concepts                                                                         | 15 |
| 2.1 Product Assignment Groups                                                       | 15 |
| 2.2 Participant Structure                                                           | 15 |
| 2.3 Users                                                                           | 16 |
| 2.4 User Roles                                                                      | 16 |
| 2.5 Entitlement                                                                     | 18 |
| 2.6 Transaction Size Limits (Standard TSL and Exception TSL)                        | 19 |
| 2.7 Maximum Order Value (Trading business unit only)                                | 19 |
| 2.8 User Levels (Scope of Orders, for Trading business unit only)                   | 19 |
| 2.8.1 On-exchange on-book trading                                                   | 19 |
| 2.8.2 TES functionality                                                             | 21 |
| 2.8.3 Eurex EnLight                                                                 | 22 |
| 3. Pre-defined User Roles                                                           | 23 |

Deutsche Börse Group

Version 1.0

| T7 Derivatives Markets (EUREX)                                | Deutsche Börse Group     | _  |
|---------------------------------------------------------------|--------------------------|----|
| Participant and User Maintenance Manual                       | Version 1.0              |    |
|                                                               |                          | _  |
|                                                               |                          |    |
| 3.1 Service Administrator (Trading Business Unit)             |                          | 25 |
| 3.2 CM Service Administrator (Clearing business units)        |                          | 26 |
| 3.3 User Data View                                            |                          | 26 |
| 3.3.1 Trading business units                                  |                          | 26 |
| 3.3.2 Clearing business units                                 |                          | 27 |
| 3.4 User Data View w/o PIN                                    |                          | 27 |
| 3.4.1 Trading business units                                  |                          | 27 |
| 3.5 Trader                                                    | 2                        | 28 |
| 3.6 Market Maker                                              | 2                        | 29 |
| 3.7 Trading View                                              | 3                        | 30 |
| 3.8 TM Trade Overview                                         | 3                        | 30 |
| 3.9 Emergency Trading Stop                                    |                          | 31 |
| 3.10 Emergency Mass Deletion                                  |                          | 32 |
| 3.11 Trade Enrichment Rule                                    |                          | 33 |
| 3.12 Trade Enrichment Rule View                               |                          | 34 |
| 3.13 Pre-Trade Limits                                         | 3                        | 35 |
| 3.14 Pre-Trade Limits View                                    | 3                        | 36 |
| 3.15 Market Maker Protection                                  | 3                        | 37 |
| 3.16 TES Trader                                               | 3                        | 38 |
| 3.17 TES Broker                                               | 3                        | 39 |
| 3.18 TES View                                                 | 3                        | 39 |
| 3.19 TES Compression                                          | 2                        | 10 |
| 3.20 CM Pre-Trade Risk Maintenance                            | 2                        | 10 |
| 3.21 CM Pre-Trade Risk View                                   | 2                        | 10 |
| 3.22 CM Backoffice View                                       | 2                        | 11 |
| 3.23 Examination Trader Role                                  | 2                        | 11 |
| 3.24 TES Examination Role                                     | 2                        | 12 |
| 3.25 Stop Trading Participant Role / Stop Trading BU Role / S | Stop Trading User Role 4 | 13 |
| 4. TES Type Eligibility                                       | 4                        | 4  |
| 5. Maintenance                                                | 4                        | 5  |
| 5.1 Product Assignment Groups & Transaction Size Limits of    | on business unit level 4 | 45 |
| 5.2 Users                                                     | 2                        | 15 |
| 5.2.1 Adding a user                                           | 4                        | 16 |
| 5.2.2 Modifying a user                                        | 2                        | 17 |

| T7 Deri  | ivativ | ves Markets (EUREX)                                 | Deutsche Börse Group |    |
|----------|--------|-----------------------------------------------------|----------------------|----|
| Particip | oant a | and User Maintenance Manual                         | Version 1.0          | _  |
| 5        | .2.3   | Password Rules                                      |                      | 47 |
| 5        | .2.4   | Deleting a user                                     |                      | 49 |
| 5.3      | Risk   | Controls                                            | 4                    | 49 |
| 5        | .3.1   | Stopping Trading for User                           | 5                    | 50 |
| 5        | .3.2   | Stopping Trading for a Business Unit                | ł                    | 51 |
| 5        | .3.3   | Clearing Member Stopping a Trading Member           | ł                    | 52 |
| 6. Ap    | per    | ndix                                                | 5                    | 53 |
| 6.1      | Adm    | ninistrative roles                                  | ł                    | 53 |
| 6.2      | On-    | exchange on-book roles (only Trading business units | )                    | 54 |
| 6.3      | TES    | S roles (only Trading business units)               | ł                    | 56 |
| 6.4      | Clea   | aring business unit roles                           | ł                    | 56 |
| 6.5      | Neg    | ative roles (only Trading business units)           | ł                    | 57 |
| 7. Ch    | ang    | ge log                                              | 5                    | 58 |

Deutsche Börse Group

Participant and User Maintenance Manual

Version 1.0

#### 1. Introduction

T7 operates the on-exchange on-book (on-book) trading as well as the on-exchange off-book trading (off-book or also "TES T7 Entry Service") functionality of the Eurex derivatives exchange.

Using the Eurex Admin GUI, service administrators can add and maintain on-book and off-book users, including:

- Restricting access to products.
- Restricting functions.
- Restricting order and quote quantities.
- Restricting actions through user level, valid for
  - Scope of Orders
  - Scope of TES trades
  - Scope of Negotiation events
- Restricting which TES Types can be used.

For example, user functions and access to products can be restricted in T7 using the entitlement concept. Service administrators entitle users to specific roles for specific product assignment groups (e.g., a user may be entitled to a "Market Maker" role for the German Interest Rate Futures & Options).

New users are restricted from trading functions by default. This restriction can be only taken away by the exchange. Details are described in chapter 5.3.1

#### 1.1 Purpose of this Manual

This manual is intended to assist service administrators who are responsible for maintaining participant and user related data in Eurex Exchange's T7.

The following areas are covered:

- Explanation of fundamental concepts regarding Member/User Entitlement.
- Pre-defined user roles (e.g., "Market Maker").
- Maintenance processes by service administrators.
- TES Type Eligibility

In some areas, only a short description of a functionality is given. For further details, please refer to the documents mentioned in next chapter.

#### 1.2 Further Reading

The following documents provide additional information to complement this manual:

- T7 Release 10.1 Function and Interface Overview
- T7 Release 10.1 Functional Reference
- T7 Release 10.1 Functional Technical Release Notes Eurex
- T7 Derivatives Markets Trader, Admin and Clearer GUI

Deutsche Börse Group

Participant and User Maintenance Manual

Version 1.0

These documents are available on the Eurex website <u>www.eurex.com</u> > Support > Technology > T7; T7 Release 10.1 > System Documentation

In addition, the following links have some useful information about the new TSL logic and other enhancements for the T7 Release 10.1 as well:

<u>www.eurex.com</u> > Support > Initiatives & Releases > Project Readiness

www.eurex.com > Support > Initiatives & Releases > T7 Release 10.1

#### 1.3 What's new?

Chapter 1.5 shortly describes new/changed functionalities which have an impact on entitlement. For release 10.1, it is only the changed logic of Transaction Size Limits.

Chapter 1.6 shows some examples for this.

#### 1.4 Transaction Size Limits Enhancements including the Introduction of Clearer TSLs

With T7 Release 10.1, Eurex will significantly alter the Transaction Size Limits (TSL) functionality.

- Firstly, the maintenance of TSLs will be updated
- Secondly, Clearing Members will be given the ability to define TSLs for their clearing clients (T7 Trading Participants)

Therefore, in future, three types of stakeholders will be able to configure TSLs:

- Trading Participants covering their own trading activity via T7 Admin GUI
- Clearing Members covering the trading activity of their clearing clients via T7 Clearer GUI
- Eurex covering all trading activity

Eurex will introduce two new classes of TSLs called

- Standard Transaction Size Limit (STSL)
- Exception Transaction Size Limit (ETSL)

Please note that there will be a migration period (after the production launch of T7 Release 10.1), during which time participants will be able to setup new TSL configurations while the existing TSL regime will remain in place and will be fully functional.

Additional information, e.g., which TSL Product Groups will be created or impact on interfaces can be found in the "Functional/Technical Release Notes" document as well as in the in chapter 1.3 mentioned links to the Eurex webpage.

Information about the migration steps and the timeline can be found in chapter 1.5.6 for Production and 1.5.7 for Simulation.

Participant and User Maintenance Manual

Version 1.0

#### 1.4.1 Terminology and short Description

#### **TSL Product Groups**

TSL Product Groups are a new concept with T7 Release 10.1. Eurex will create the TSL Product Groups and will group all products into these groups. Every product will only belong to one single TSL Product Group. It will not be possible that a product belongs to no TSL Product Group or to more than one TSL Product Group. Some TSL Product Groups may contain only a single product while other may contain multiple Products. These TSL Product Groups will then be used by all Trading Participants, Clearing Members and by Eurex while defining the STSLs.

#### **TSL User Groups**

TSL User Groups are also a new concept with T7 Release 10.1. TSL User Groups are not related to the already existing Trader Groups or Risk Groups for users.

Trading Participants will be able to create these TSL User Groups and group all their users into them. A user may belong to no or to only one TSL User Group.

If a Trading Participant user belongs to a TSL User Group, both STSL and ETSL can be defined while the exchange and Clearing Members can define only STSL without a TSL User Group. If a Trading Participant user does not belong to a TSL User Group, only ETSL can be defined.

A Trading Participant will be able to create up to 5 different TSL User Groups. TSL User Groups will be specific to each Trading Participant and they will neither be visible to Clearing Members nor to other Trading Participants.

#### TSL Type

TSLs will be configured for three different TSL types, namely on-book, TES, and Calendar Spreads. The TSLs types already exist today and will remain unchanged in the new TSL regime.

#### Standard Transaction Size Limits (STSL)

STSLs will cover the vast majority of the TSL configuration per TSL Type, defining TSLs for a group of products (TSL Product Groups) and/or groups of users (TSL User Groups).

#### **Exception Transaction Size Limits (ETSLS)**

ETSLs will allow Trading Participants to define TSLs per user, product and TSL type, up to an exchange-defined maximum number of exceptions to cater for individual needs. The calculation of the maximum number of exceptions is outlined in chapter 1.5.5.

An ETSL can be higher or lower than the respective STSL of a given Trading Participant. However, even if an ETSL set by a Trading Participant is higher than any corresponding STSL value set by the exchange, by the Clearing Member, or by the Trading Participant, the calculated *effective* TSL will not exceed the STSLs defined by the exchange or by the Clearing Member.

#### Entitlement

There is a new role "CM Service Administrator" designed for the needs of a Clearing Member. Until release 10.1, an Administrator of a Clearing Member used the same role an Administrator of a Trading Member. With the introduction of the new TSL logic, this has changed.

Participant and User Maintenance Manual

Version 1.0

All users of a Clearing Member having the "old" Service Administrator role assigned, will automatically switch to the new role. There is no need for manual interaction from member side.

#### 1.4.2 Basic concept

The following table outlines the TSL configuration possibilities per stakeholder:

| Stakeholder         | TSL Class    | Granularity                                          |
|---------------------|--------------|------------------------------------------------------|
| Eurex               | <b>S</b> TSL | Per TSL Product Group and TSL Type                   |
| Clearing Member     | <b>S</b> TSL | Per TSL Product Group, Clearing Client, and TSL Type |
| Trading Participant | <b>S</b> TSL | Per TSL Product Group, TSL User Group, and TSL Type  |
| Trading Participant | ETSL         | Per Product, User, and TSL Type                      |

All above mentioned stakeholders will be able to define STSLs per TSL Product Group and TSL Type. Eurex will determine the limits for the whole market, the Clearing Members for their clearing clients and the Trading Participants for their TSL User Groups. New Trading Participants will start with no STSLs or ETSLs. In addition, only Trading Participants will be able to define ETSLs per User and Product and TSL Type. ETSL are defined on a more granular level compared to STSL to enable fine tuning, if necessary.

Clearing Members will be able to define STSL for their clearing clients even when the C7 capacity assignment is not enabled. Therefore, STSLs can be defined upfront and will become active once a C7 capacity assignment is performed.

*Please note:* STSL maintenance for the Clearing Members will be done through the T7 Clearer GUI. There is no access possibility to STSL from the C7 GUI.

*Please note:* The STSL and ETSL maintenance will no longer be done using the *User Maintenance* view. Instead, there will be an additional window exclusively for STSL and ETSL

It will be possible to define a value for a TSL definition that is equal to or larger than zero (=0). If zero is chosen, no trading will be possible. If the TSL value is not set for a TSL definition, then no restrictions will apply.

*Important:* This is a change in behavior compared to the existing functionality. Zero will disable trading as before but having set no entry will act as a "wildcard". If the limit is set to blank (no entry), this limit will not be considered, contrary to the current behavior, where this means that no trading is possible. This means, if a Trading Participant chooses not to populate any TSLs, then its orders, quotes, and TES trades are only validated against the TSLs of the other stakeholder, meaning Clearing Member and Eurex. The same logic applies if Clearing Members chooses not to populate its TSLs. Eurex has set its own TSLs for all TSL Product Groups, ensuring that all orders, quotes, and TES trades are validated against at least one limit.

Trading Entitlements for Product Assignment Groups are not impacted by the changes of TSLs. The entitlement for Trading Participants will be adjusted so that a user with the "Service Administrator" role can define the TSL. For Clearing Members, a new role "CM Service Administrator" is created enabling the TSL maintenance. All users of a Clearing Member currently using the "Service Administrator" role

Participant and User Maintenance Manual

Version 1.0

will automatically be assigned with this new role (and the existing role will be de-assigned). There is no need for adjustment of entitlement for Trading Participants or Clearing Members.

The definition of TSLs will be done via the T7 Admin and T7 Clearer GUIs, either manually or via the import/export functionality. Eurex will publish the TSL Product Groups via the Reference Data Interface (RDI) and via RDF on its Common Report Engine (CRE). New XML reports will be introduced, and existing XML reports will be adjusted, to reflect the new TSL regime.

#### 1.4.3 Effective TSL Calculation

The effective TSLs will be calculated per product, user, and TSL Type and will aggregate all the different TSL configurations to a single limit that T7 uses for the validation. In general, the effective TSLs will be taken from the lowest value across all stakeholders (with the exception that an ETSL can overwrite an STSL given to the user by the user's Trading Participant).

An ETSL can be defined higher than the corresponding STSLs. Also, a Clearing Member's STSL can be defined higher than the exchange-defined value. Vice versa, Eurex can bring down the limit below the values as defined by Clearing Member or Trading Participant. But the calculation of the *effective* TSL will follow the rules of hierarchy.

For examples outlining the effective TSL calculation in various constellations please see the first table in subchapter 1.5 below.

When a Clearing Member performs a capacity de-assignment for a product in C7, all effective TSLs for the clearing client for the affected product(s) will be zero. Please note that the TSL definitions will not be adjusted (after a capacity assignment from C7 they will be used again in the calculation of effective TSLs).

#### 1.4.4 Maximum Number of ETSLs

The number of ETSLs per Trading Participant will be limited. The maximum number of ETSLs per Trading Participants will be calculated as:

$$N = U * E$$

where:

- *N* is the maximum number of ETSLs per Trading participant. A single ETSL is defined as the unique combination of User, Product, TSL Type, and Quantity. For example, if a Trading Participant sets ETSLs for User TP1US1 and Product AAAA for (1) on-book, (2) TES and (3) Spread, then this counts as three ETSLs.
- *U* is the number of users enabled for trading per Trading Participant. A user is considered to be enabled for trading if it either has no negative on-book trading entitlement (i.e., entitled for on-book trading) or has no negative TES trading entitlement (i.e., entitled for TES trading).
- *E* is the ETSL Multiplier defined by Eurex. The parameter is set to 100.

The Trading Participant may allocate those ETSLs at their own discretion. For example, a Trading Participant with two users enabled for trading may assign up to 200 ETSLs to a single user, while the other user has none.

Reducing the number of users enabled for trading will have an impact on the maximum number of ETSLs for a given Trading Participant. In a scenario where the Trading Participant will have more

Participant and User Maintenance Manual

Version 1.0

ETSLs defined than permitted by the current number of users enabled for trading, the Trading Participant will be prevented from updating existing ETSLs or creating new ETSLs. The Trading Participant will be expected to delete enough ETSLs before being able to maintain ETSLs again. If a Trading Participant deletes a user, all ETSLs related to this particular user will be deleted automatically.

#### 1.4.5 Maintenance of TSL Product Groups

Going forward Eurex will maintain the TSL Product Groups for all products. New products will be assigned to a TSL Product Group when they are launched. Additionally, Eurex will regularly (approximately every six months) review the composition of TSL Product Groups.

Assigning a different TSL Product Group to an existing product may have an impact on the effective TSLs (see the examples in chapter 1.5 below). Hence, changes to existing TSL Product Groups will be announced in advance to give Trading Participants and Clearing Members the opportunity to adjust their configurations accordingly.

#### 1.4.6 Migration Process for Production

With the launch of the T7 Release 10.1 in Production, a migration phase will start. During the migration phase, the existing T7 Release 10.0 TSL functionality will remain operational, while stakeholders will be able to configure the new TSL regime via the T7 Admin GUI respectively the T7 Clearer GUI. Stakeholders will be able to upload the new limits, but they will not yet have an operational impact.

At the beginning of the migration phase, the TSL Product Groups will be available in T7 and will be accessible via the Reference Data Interface (RDI) or RDF on CRE. All STSL and ETSL configurations will be blank. Hence, unless stakeholders upload limits, no validation will take place. Eurex will set a limit for all TSL Product Groups, ensuring that at least one limit will be available for each order, quote, or TES trade.

At the end of the migration phase the new TSL configuration will be operationally enabled, while the current TSL configurations will be operationally disabled (but can still be viewed in GUI until they get deleted some weeks later). The duration of the migration phase will be 4 weeks.

## The last day of the migration phase will be Friday, 22.07.2022. New TSL configuration will be operationally enabled Monday, 25.07.2022.

Existing reports will be updated immediately with the launch of T7 Release 10.1. Newly introduced reports will be available with the start of T7 Release 10.1 as well. Reports with the "old" TSL information that are scheduled to be decommissioned will not be published anymore with the end of the migration phase. Previously published reports will remain available following the standard retention policy.

#### 1.4.7 Migration Process for Simulation

For Simulation the same migration process will be followed as for Production. The duration of the migration phase will be 2.5 weeks.

# The last day of the migration phase will be Wednesday, 18.05.2022. New TSL configuration will be operationally enabled Thursday, 19.05.2022.

Deutsche Börse Group

Participant and User Maintenance Manual

Version 1.0

#### 1.5 Examples for TSL settings

#### 1.5.1 Definition of the Data used in the Examples

The following data setup applies to all examples:

- Clearing Member CM1 clears for Trading Participants TP1 and TP2.
- TP1 has two users TP1US1 and TP1US2 which are both in the same TSL User Group TP1UG1.
- TP2 has two users TP2US1 and TP2US2. TP2US1 is in TSL User Group TP2UG1 and TP2US2 is in no TSL User Group.
- TSL Product Group PG1 contains two products called AAAA and BBBB.
- TSL Product Group PG2 contains one product CCCC.

#### 1.5.2 Standard Use Case with decreasing ETSLs

The use case shows effective TSLs for Trading Participant TP1 and Product Group PG1 given a set of STSLs and ETSLs.

|                         | TSL Class | TSL Product<br>Group | TSL User<br>Group | TSL Type | Trading<br>Participant | User   | Product | Limit |
|-------------------------|-----------|----------------------|-------------------|----------|------------------------|--------|---------|-------|
| Eurex                   | STSL      | PG1                  |                   | On-book  |                        |        |         | 9,999 |
| Clearing Member CM1     | STSL      | PG1                  |                   | On-book  | TP1                    |        |         | 8,000 |
| Trading Participant TP1 | STSL      | PG1                  | TP1UG1            | On-book  |                        |        |         | 7,000 |
| Trading Participant TP1 | ETSL      |                      |                   | On-book  |                        | TP1US2 | AAAA    | 0     |
| Effective TSL           |           |                      |                   | On-book  | TP1                    | TP1US1 | AAAA    | 7,000 |
| Effective TSL           |           |                      |                   | On-book  | TP1                    | TP1US1 | BBBB    | 7,000 |
| Effective TSL           |           |                      |                   | On-book  | TP1                    | TP1US2 | AAAA    | 0     |
| Effective TSL           |           |                      |                   | On-book  | TP1                    | TP1US2 | BBBB    | 7,000 |

Deutsche Börse Group

Participant and User Maintenance Manual

Version 1.0

#### 1.5.3 Standard Use Case with increasing ETSLs

The use case shows effective TSLs for Trading Participant TP1 and Product Group PG1 given a set of STSLs and ETSLs.

|                         | TSL Class | TSL Product<br>Group | TSL User<br>Group | TSL Type | Trading<br>Participant | User   | Product | Limit |
|-------------------------|-----------|----------------------|-------------------|----------|------------------------|--------|---------|-------|
| Eurex                   | STSL      | PG1                  |                   | On-book  |                        |        |         | 9,999 |
| Clearing Member CM1     | STSL      | PG1                  |                   | On-book  | TP1                    |        |         | 8,000 |
| Trading Participant TP1 | STSL      | PG1                  | TP1UG1            | On-book  |                        |        |         | 7,000 |
| Trading Participant TP1 | ETSL      |                      |                   | On-book  |                        | TP1US2 | АААА    | 7,500 |
| Effective TSL           |           |                      |                   | On-book  | TP1                    | TP1US1 | AAAA    | 7,000 |
| Effective TSL           |           |                      |                   | On-book  | TP1                    | TP1US1 | BBBB    | 7,000 |
| Effective TSL           |           |                      |                   | On-book  | TP1                    | TP1US2 | АААА    | 7,500 |
| Effective TSL           |           |                      |                   | On-book  | TP1                    | TP1US2 | BBBB    | 7,000 |

#### 1.5.4 Standard Use Case and User without a TSL User Group

The use case shows effective TSLs for Trading Participant TP2 and Product Group PG1 given a set of STSLs and ETSLs.

|                         | TSL Class | TSL Product<br>Group | TSL User<br>Group | TSL Type | Trading<br>Participant | User   | Product | Limit |
|-------------------------|-----------|----------------------|-------------------|----------|------------------------|--------|---------|-------|
| Eurex                   | STSL      | PG1                  |                   | On-book  |                        |        |         | 9,999 |
| Clearing Member CM1     | STSL      | PG1                  |                   | On-book  | TP2                    |        |         | 8,000 |
| Trading Participant TP2 | STSL      | PG1                  | TP2UG1            | On-book  |                        |        |         | 7,000 |
| Trading Participant TP2 | ETSL      |                      |                   | On-book  |                        | TP2US2 | BBBB    | 5,000 |
| Effective TSL           |           |                      |                   | On-book  | TP2                    | TP2US1 | AAAA    | 7,000 |
| Effective TSL           |           |                      |                   | On-book  | TP2                    | TP2US1 | BBBB    | 7,000 |
| Effective TSL           |           |                      |                   | On-book  | TP2                    | TP2US2 | AAAA    | 8,000 |
| Effective TSL           |           |                      |                   | On-book  | TP2                    | TP2US2 | BBBB    | 5,000 |

Participant and User Maintenance Manual

Version 1.0

#### 1.5.5 Standard Use Case and Product BBBB is moved from PG1 to PG2

The use case shows effective TSLs for Trading Participant TP1 and Product Group PG1 given a set of STSLs and ETSLs. This example illustrates the impact of moving a product from TSL Product Group PG1 to TSL Product Group PG2. Before the change, Product Group PG2 only contains Product CCCC and after the change Product Group PG2 contains CCCC and BBBB.

|                         | TSL Class | TSL Product<br>Group | TSL User<br>Group | TSL Type | Trading<br>Participant | User   | Product | Limit |
|-------------------------|-----------|----------------------|-------------------|----------|------------------------|--------|---------|-------|
| Eurex                   | STSL      | PG1                  |                   | On-book  |                        |        |         | 9,999 |
| Eurex                   | STSL      | PG2                  |                   | On-book  |                        |        |         | 9,999 |
| Clearing Member CM1     | STSL      | PG1                  |                   | On-book  | TP1                    |        |         | 8,000 |
| Clearing Member CM1     | STSL      | PG2                  |                   | On-book  | TP1                    |        |         | 8,000 |
| Trading Participant TP1 | STSL      | PG1                  | TP1UG1            | On-book  |                        |        |         | 7,000 |
| Effective TSL (before)  |           |                      |                   | On-book  | TP1                    | TP1US1 | AAAA    | 7,000 |
| Effective TSL (before)  |           |                      |                   | On-book  | TP1                    | TP1US1 | BBBB    | 7,000 |
| Effective TSL (before)  |           |                      |                   | On-book  | TP1                    | TP1US2 | AAAA    | 7,000 |
| Effective TSL (before)  |           |                      |                   | On-book  | TP1                    | TP1US2 | BBBB    | 7,000 |
| Effective TSL (after)   |           |                      |                   | On-book  | TP1                    | TP1US1 | AAAA    | 7,000 |
| Effective TSL (after)   |           |                      |                   | On-book  | TP1                    | TP1US1 | BBBB    | 8,000 |
| Effective TSL (after)   |           |                      |                   | On-book  | TP1                    | TP1US2 | AAAA    | 7,000 |
| Effective TSL (after)   |           |                      |                   | On-book  | TP1                    | TP1US2 | BBBB    | 8,000 |

#### 1.5.6 XML Reports

The reports RD110 User Profile Maintenance and RD115 User Profile Status will be enhanced.

Additionally, the following reports will be added:

- RD210 Trading Member Defined TSL Status
- RD215 Clearing Member Defined TSL Status
- RD220 New User Transaction Size Limit Maintenance
- RD225 Trading Member Defined TSL Status
- RD260 TSL Migration Status

It is aimed at assisting customers to understand their new TSL configurations and compare them to the current ones.

Deutsche Börse Group

Participant and User Maintenance Manual

Version 1.0

## 2. Concepts

This chapter describes the fundamental concepts in Eurex Exchange's T7 regarding products, participants, users, entitlements and transaction size limits.

#### 2.1 Product Assignment Groups

Each market in T7 includes a hierarchy of product assignment groups, containing products and instruments (options series / futures contracts). The product hierarchy is maintained by Eurex Exchange.

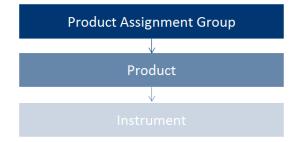

For example, the product assignment group "German Interest Rate Futures & Options" contains the products FGBL, FGBM, FGBS, FGBX, OGBL, OGBM, and OGBS. A simple instrument would be FGBL DEC 2015.

#### 2.2 Participant Structure

There is one participant for every trading and clearing member, according to the following structure:

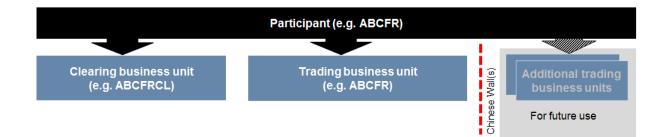

Participant data is set up and maintained by Eurex Exchange, and a participant is authorized to a market (e.g., Eurex). The Eurex concept of a member remains in place and is represented by a "participant" in T7. When trades are sent to the Eurex Clearing system, the participant is represented by its corresponding member-ID.

Currently in T7, a participant has up to two pre-defined business units. Trading members have one business unit designated for trading, under which all trading users are assigned.

Clearing members have one business unit designated for clearing. Clearing business units can receive all on-book and off-book trades from every trading member for whom they are the designated clearing member.

Participant and User Maintenance Manual

Version 1.0

A Clearing business unit can have users. These users are set up for the maintenance/view of other users or for the maintenance/view of the parameter settings for the "Pre-Trade Risk" functionality. Initially each Clearing business unit will get one user set up by the exchange. This user acts as Service Administrator and is able to set up and maintain all other users for this Clearing business unit.

Clearing members that also trade, will have both a Trading and a Clearing business unit. There is no interaction between the two types of business units (e.g., a user acting as Service Administrator of a Trading business unit cannot view, set up or maintain users from the related Clearing business unit and vice versa).

Trading members can choose to not use their agency account.

Every business unit has a business unit short name (e.g., clearing business unit "ABCFRCL"), as well as a unique numeric business unit ID.

#### 2.3 Users

A user is a person, such as a trader or a service administrator that interacts with Eurex Exchange's T7. A user may also be a machine, for example an order routing or quoting system.

Every user of T7 belongs to exactly one Trading business unit or Clearing business unit.

Service administrators define a user short name with 6 digits (e.g., TRD001).

A unique numeric user ID is automatically generated for each user and is used by T7's electronic interfaces.

A user login name is also generated, combining the participant ID (e.g., "ABCFR") with the user short name, for use in the Eurex Trader and Eurex Admin GUIs.

Service Administrators can assign PINs to users. Users can view their own PIN in the login window of the Trader GUI and Admin GUI.

#### 2.4 User Roles

Participants can restrict functions that users are allowed to perform, and for which products they are entitled. Eurex Exchange's T7 includes a set of pre-defined user roles, configured and maintained by Eurex Exchange. User roles offer participants a simplified approach to administration:

- Sets of resources (e.g., mass quote) are combined to define a logical user role (e.g., "Market Maker").
- A participant assigns roles to users, and multiple roles can be assigned to the same user (multiple user IDs are not needed).
- A user is granted entitlements for specific roles for specific product assignment groups (see 2.5)
- Resources that are not allowed for a specific user role (e.g., mass quote by trader role) are restricted using a negative entitlement concept, explained below.

Refer to section 3 for the complete set of pre-defined user roles available to participants.

The negative entitlement concept prevents a user from being granted certain resources in the case when they have been assigned to more than one user role in the same product assignment group. For

| T7 Derivatives Markets (EUREX) | Τ7 | Derivatives | Markets | (EUREX) |  |
|--------------------------------|----|-------------|---------|---------|--|
|--------------------------------|----|-------------|---------|---------|--|

Participant and User Maintenance Manual

Version 1.0

example, as shown in the following diagram, negative entitlement is configured for mass quote and quote activation for the trader role – this means, that even if the user is assigned another role where mass quote is allowed (e.g., "Market Maker"), the negative entitlement will block that function, and mass quoting will still be prevented. Negative entitlement does not apply when a user is assigned to a different role in a different product assignment group.

Negative entitlement is not used for Clearing business units.

The following diagram is an example of the user role concept, showing that a subset of all available resources (on the left) is selected to form a role (trader role on the right):

| Resources available            | - | Trader role resouces   |              |
|--------------------------------|---|------------------------|--------------|
| Add Order                      |   | Add Order              |              |
| Modify Order                   |   | Modify Order           |              |
| Delete Order                   |   | Delete Order           |              |
| Delete all orders              |   | Delete all orders      |              |
| Mass Quote                     |   | Mass Quote             | Negative     |
| Delete All Quotes              |   | Quote (De)Activation   | Entitlements |
| Quote (De)Activation           |   | Add Complex Instrument |              |
| Modify Market Maker Protection |   | Cross Request          |              |
| Add Complex Instrument         | _ | Quote Request          |              |
| Cross Request                  | - |                        |              |
| Quote Request                  |   |                        |              |
|                                |   |                        |              |
|                                |   |                        |              |

Deutsche Börse Group

Participant and User Maintenance Manual

Version 1.0

#### 2.5 Entitlement

Participants entitle users for specific user roles for specific product assignment groups.

For example, user TRD001 has a supervisor user level and has been entitled to a trader role for product assignment group 1 and emergency trading stop and user data view roles for the entire market. User TRA056 has been entitled to a trading view role in product assignment group 1 and a market maker role in product assignment group 2.

Participants can assign users to more than one role, however certain restrictions apply that are described further in sections 2.4 and 3.

Entitlements ſ Product Assignment Groups User Roles Users Service Administrator Superviso Market (e.g. Eurex) Emergency Trading Stop User Data View Trader Superviso DER002 Trader Group Product Assignment Group 1 Market Maker TRD Trading View Trader Market Maker Product Assignment Group 2 Trader Group IND Trading View

The following diagram shows some example combinations of entitlements:

Deutsche Börse Group

Participant and User Maintenance Manual

Version 1.0

#### 2.6 Transaction Size Limits (Standard TSL and Exception TSL)

For a description of the new concept for Transaction Size Limits (STSL and ETSL) please refer to the chapters 1.5 and 1.6

The information in these two chapters will be moved to this place for the next release.

#### 2.7 Maximum Order Value (Trading business unit only)

The Maximum Order Value (MOV) is an optional parameter, which defines the maximum value of an order that a trader is allowed to enter. Participants can set maximum order value limits on user level. The value of each incoming order side is compared against this limiting parameter and the order is rejected in case the limit is exceeded. It is possible to skip this validation for orders entered via ETI or FIX gateways. Orders entered via the T7 GUI will always be validated against the maximum order value limits.

The value of the order/quote is calculated in a first step as quantity times limit price for buy limit orders (last trade price or the respective reference price for buy market orders). In a second step, the final order/quote value is calculated from the absolute value of the result form step 1 multiplied with the contract value of the concerned instrument.

The MOV is stored in exchange currency, i.e., in case of orders in a foreign trading currency instrument, the respective exchange rate needs to be taken into account.

#### Maximum Order Value = (Quantity \* Limit Price of order) \* Contract Value

(Remark: Limit Price is the price in trading currency. T7 will convert the respective price using actual exchange rate)

For sell side orders (limit and market), the last trade price or the respective reference price will be used. Stop orders will be validated based on their trigger price. One Cancels the Other orders will be validated based on their limit price.

MaxOrderValue is only valid for the on-exchange order book (on-book) trading. The on-exchange offbook trading (off-book or "TES T7 Entry Service") functionality does not validate against this value.

Note that the functionality described above applies for quotes as well, if not explicitly stated otherwise.

#### 2.8 User Levels (Scope of Orders, for Trading business unit only)

#### 2.8.1 On-exchange on-book trading

Every user is designated to have one (and only one) user level: trader, head trader or supervisor. Users enter their own orders, and their user level defines which orders they are authorized to act upon (scope of orders):

Deutsche Börse Group

Participant and User Maintenance Manual

Version 1.0

| User Level      | Scope of Orders                                                                                        |
|-----------------|----------------------------------------------------------------------------------------------------|
| 1 – Trader      | Modify and delete own orders only.                                                                     |
| 2 – Head Trader | Modify and delete own orders, as well as orders entered by other users in the same user group.         |
| 3 – Supervisor  | Modify and delete own orders, as well as orders entered by other users<br>in the entire business unit. |

An order entered into Eurex Exchange's T7 belongs to the entering user. If a second user changes this order, ownership of this order will transfer to the second user. Only exchange Market Supervision can enter an order on behalf of another user.

When using the new Eurex Trader GUI, the user level affects which orders and trades a user is able to view. For example, a trader can view only their trades, whereas a head trader can view all trades within the user group.

Quotes are entered using Eurex ETI sessions. The context to modify or delete quotes is defined by the session used. For orders, the entering session also defines what orders can be viewed, modified and deleted by others (e.g., modification by another session of the same business unit is only supported for standard orders). For further information, please refer to the document "Eurex Enhanced Trading Interface – Manual".

Participants define the user structure themselves, to reflect their business operations and practices. One or more supervisors can be defined, who are entitled to perform actions for the entire trading business unit.

One or more user groups can optionally be defined. More than one head trader can be set up in a user group, and a supervisor may or may not be assigned to a user group. Users can belong to one user group only.

Participant and User Maintenance Manual

Version 1.0

The following diagram shows an example of user levels contained within user groups, contained within a trading business unit:

# Trading business unit User A<br/>(Supervisor) Trader Group M\* User M1<br/>(Head Trader) User M2<br/>(Trader) User M2<br/>(Trader)

Please note that users can only act upon orders in product assignment groups for which they are entitled, regardless of their user level (entitlement overrides user level), see 2.5.

#### 2.8.2 TES functionality

A <u>user level</u> is a mandatory user attribute which determines a user's right to perform TES maintenance actions for other users from the same business unit or from the same user group:

| User Level      | Scope of (TES) Trades                                                                                                    |
|-----------------|----------------------------------------------------------------------------------------------------|
| 1 – Trader      | Delete and approve own TES trades only.                                                                                                    |
| 2 – Head Trader | A user with a user level of Head Trader may delete TES Trades of any<br>Initiating user belonging to the same user group and approve TES<br>sides of any Approving Trader belonging to the same user group.      |
| 3 – Supervisor  | A user with a user level of Supervisor may delete TES Trades of any<br>Initiating user belonging to the same business unit and approve TES<br>sides of any Approving Trader belonging to the same business unit. |

Deutsche Börse Group

Participant and User Maintenance Manual

#### Version 1.0

#### 2.8.3 Eurex EnLight

A user level is a mandatory user attribute which determines a user's right to perform Eurex EnLight maintenance actions for other users from the same business unit or from the same user group:

| User Level      | Scope of Negotiation Event                                                                                                    |
|-----------------|----------------------------------------------------------------------------------------------------|
| 1 – Trader      | Traders may update the Negotiation Event, enter orders in Eurex<br>EnLight and cancel deals for their user ID. Traders may enter/ update/<br>delete quotes to the service and approve or reject deals in Eurex<br>EnLight for their user ID.                                                                                                    |
| 2 – Head Trader | The head trader of a user group may update the Negotiation Event,<br>enter orders in Eurex EnLight and cancel deals on-behalf of the<br>requester belonging to the same user group. The head trader may<br>enter/ update/ delete quotes to the service and approve or reject deals<br>in Eurex EnLight on-behalf of the respondent belonging to the same<br>user group.           |
| 3 – Supervisor  | A supervisor of a business unit may update the Negotiation Event,<br>enter orders in Eurex EnLight and cancel deals on-behalf of the<br>requester belonging to the same business unit. The supervisor can<br>also enter/ update/ delete quotes to the service and approve or reject<br>deals in Eurex EnLight on-behalf of the respondent belonging to the<br>same business unit. |

Deutsche Börse Group

Participant and User Maintenance Manual

Version 1.0

### 3. Pre-defined User Roles

This chapter describes the pre-defined user roles available to participants in Eurex Exchange's T7 (information in brackets indicate if the role can be used by Trading or Clearing business units):

- Service Administrator (Trading)
- CM Service Administrator (Clearing) NEW
- User Data View (Trading / Clearing)
- User Data View w/o PIN (Trading)
- Trader (Trading)
- Market Maker (Trading)
- Trading View (Trading)
- TM Trade Overview (Trading)
- Emergency Trading Stop (Trading)
- Emergency Mass Deletion (Trading)
- Trade Enrichment Rule (Trading)
- Trade Enrichment Rule View (Trading)
- Pre-trade Limits (Trading)
- Pre-trade Limits View (Trading)
- CM Pre-Trade Risk Maintenance (Clearing)
- CM Pre-Trade Risk View (Clearing)
- CM Backoffice View (Clearing)
- Market Maker Protection (Trading)
- TES Trader (Trading)
- TES Broker (Trading)
- TES View (Trading)
- TES Compression Service (Trading)
- Examination Trader Role (special "negative" role, prevents the user from trading and can only be de-assigned by the exchange. Further details in chapter 3.23) (Trading)
- TES Examination Role (special "negative" role, prevents the user from TES trading and can only be de-assigned by the exchange. Further details in chapter 0) (Trading)
- Stop Trading BU (special "negative" role, prevents the user from trading. Is assigned and deassigned automatically if BU is stopped by the member or the exchange or the user is stopped by the member. Further details in chapter 0) (Trading)
- Stop Trading User (special "negative" role, prevents the user from trading. Is assigned and deassigned automatically if user is stopped by the exchange. Further details in chapter 0) (Trading)
- Stop Trading Participant (special "negative" role, prevents the user from trading. Is assigned and de-assigned automatically if participant is stopped. Further details in chapter 0) (Trading)

A summary of user roles and resource assignments can be found in the appendix (see 6).

Deutsche Börse Group

Participant and User Maintenance Manual

Version 1.0

A Trading business unit user is granted entitlements for specific roles for specific product assignment groups. Some roles are only applied market wide (in T7 GUI referred as on-exchange attributes).

| Product<br>Assignment<br>Group | Service<br>Admin.            | User Data<br>View           | User Data<br>View w/o<br>PIN  | Trade<br>Enrichment<br>Rule / View | Pre-<br>Trade<br>Limits /<br>View | TM<br>Trade<br>Overview |  |
|--------------------------------|------------------------------|-----------------------------|-------------------------------|------------------------------------|-----------------------------------|-------------------------|--|
| Market Wide                    | ~                            | ~                           | ~                             | ~                                  | ~                                 | ~                       |  |
| Product<br>Assignment<br>Group | Emergency<br>Trading<br>Stop | Emergency<br>Mass<br>Delete | TES<br>Compression<br>Service |                                    |                                   |                         |  |
| Market Wide                    | ~                            | ~                           | ~                             |                                    |                                   |                         |  |

A Clearing business unit user is granted entitlements for specific roles, which are only applied market wide

| Product<br>Assignment<br>Group | CM<br>Service<br>Admin. | User Data<br>View |   | M Backoffice CM Pre-Trade Risk<br>iew Maintenance |   |
|--------------------------------|-------------------------|-------------------|---|---------------------------------------------------|---|
| Market Wide                    | ~                       | ~                 | ~ | ✓                                                 | ✓ |

The following are examples of role assignments for on-book trading and TES functionality (TES includes the usage of Eurex EnLight functionality):

| Product<br>Assignment<br>Group | Trader | Market<br>Maker | Market<br>Maker<br>Protection | Trading<br>View | TES<br>Trader | TES<br>Broker | TES<br>View |
|--------------------------------|--------|-----------------|-------------------------------|-----------------|---------------|---------------|-------------|
| ENSOEE                         | ~      |                 |                               |                 |               |               | ~           |
| SNSOEC                         | ~      |                 |                               |                 | ~             | ~             |             |
| BFFHIE                         |        | ~               | ~                             |                 |               |               |             |
| XNCOQE                         |        | ✓               | ~                             |                 |               |               |             |
| XACFQU                         |        |                 |                               | ~               |               |               |             |

Deutsche Börse Group

Participant and User Maintenance Manual

Version 1.0

#### 3.1 Service Administrator (Trading Business Unit)

Participants appoint one or more service administrators to create and maintain all types of users. This includes resetting passwords, assigning entitlements, setting transaction size limits (including default transaction size limits) as well as maximum order value. Please note that new trading users must be activated by the exchange. Service Administrators can also maintain PINs for the users.

The following table shows the specific resources assigned to the Service Administrator role:

| Resource                                          | Role | Resource                                                      | Role |
|---------------------------------------------------|------|---------------------------------------------------------------|------|
| Maintain Users incl. PIN                          | ✓    | TES Approve                                                   |      |
| View Users                                        | ✓    | TES View                                                      |      |
| Maintain TSL User Groups                          | ✓    | TES Type Eligibility Maintenance                              | ~    |
| Maintain Trade Enrichment<br>Rules                |      | TES Type Eligibility View                                     | ~    |
| Add Flexible Instrument                           |      | Eurex EnLight - Maintenance of<br>Disclosure Parameters       | ~    |
| Delete All for STOP Trading                       |      | T7 Auto-Approval rules                                        | ~    |
| T7 Eurex EnLight –<br>SMART Respondent Assignment | ~    | T7 Eurex EnLight –<br>Anonymous Responder's<br>Exclusion List | ~    |

A service administrator user may also be assigned additional roles.

In order to assign the emergency trading stop role to a service administrator, the user level must be set to supervisor. The service administrator role is assigned to an entire market, not a product assignment group.

The service administrator role enables the viewing of all users and entitlements (it is not required to also entitle the user data view).

For new participants, Eurex Exchange generates the first service administrator user. This user cannot be modified by the member to prevent accidental deletion of the sole administrator.

Deutsche Börse Group

Participant and User Maintenance Manual

Version 1.0

#### 3.2 CM Service Administrator (Clearing business units)

This is a new role designed for the needs of a Clearing Member Administrator. Until release 10.1, an Administrator of a Clearing Member used the same role an Administrator of a Trading Member. With the introduction of the new TSL logic, this has changed.

All users of a Clearing Member having the "old" Service Admin role assigned, will automatically switch to the role. There is no need for manual interaction from member side.

Participants appoint one or more service administrators to create and maintain all types of users. This includes resetting passwords, assigning entitlements.

The following table shows the specific resources assigned to the Service Administrator role:

| Resource                       | Role | Resource                       | Role |
|--------------------------------|------|--------------------------------|------|
| Maintain Users                 | ✓    | Maintain Pre-Trade Risk Limits |      |
| View Users                     | ✓    | View Pre-Trade Risk Limits     |      |
| Maintain TSL of Trading Member | ✓    |                                |      |

A service administrator user may also be assigned additional roles.

The service administrator role enables the viewing of all users and entitlements (it is not required to also entitle the user data view).

For new participants, Eurex Exchange generates the first service administrator user.

#### 3.3 User Data View

#### 3.3.1 Trading business units

A user data view role is available to enable a user to view all users, entitlements, transaction size limits and maximum order value, without update capability. The user data view role is assigned to an entire market, not a product assignment group.

The following table shows the specific resources assigned to the User Data View role:

| Resource                        | Role | Resource                                            | Role |
|---------------------------------|------|-----------------------------------------------------|------|
| View Users                      | ✓    | TES View                                            |      |
| View TSL User Groups            | ✓    | TES Type Eligibility Maintenance                    |      |
| Maintain Trade Enrichment Rules |      | TES Type Eligibility View                           | ✓    |
| Add Flexible Instrument         |      | Eurex EnLight – Viewing of<br>Disclosure Parameters | ~    |
| Delete All for STOP Trading     |      | View PIN                                            | ✓    |

27

## T7 Derivatives Markets (EUREX)

Participant and User Maintenance Manual

Version 1.0

#### **Clearing business units** 3.3.2

A user data view role is available to enable a user to view all users, entitlements, but without update capability. The user data view role is assigned to an entire market, not a product assignment group.

The following table shows the specific resources assigned to the User Data View role:

| Resource                    | Role | Resource                       | Role |
|-----------------------------|------|--------------------------------|------|
| Maintain Users              |      | Maintain Pre-Trade Risk Limits |      |
| View Users                  | ✓    | View Pre-Trade Risk Limits     |      |
| View STSL of Trading Member | ✓    |                                |      |

#### 3.4 User Data View w/o PIN

#### 3.4.1 **Trading business units**

A user data view role is available to enable a user to view all users, entitlements, transaction size limits and maximum order value, without update capability and without the ability to view the user PINs. The user data view role is assigned to an entire market, not a product assignment group.

The role is available only to Trading Business Units.

The following table shows the specific resources assigned to the User Data View role:

| Resource                                        | Role | Resource                                            | Role |
|-------------------------------------------------|------|-----------------------------------------------------|------|
| Add order                                       |      | View Trade Enrichment Rules                         |      |
| Modify Order                                    |      | Maintain Pre-Trade Limits                           |      |
| Delete Order                                    |      | View Pre-Trade Limits                               |      |
| Delete All Orders<br>(Product/Instrument level) |      | Stop trading for Business Unit                      |      |
| Mass Quote                                      |      | Release trading for Business Unit                   |      |
| Delete All Quotes                               |      | Stop/Release Trading for User                       |      |
| Quote De(Activation)                            |      | Delete All Orders / Quotes for All<br>Products      |      |
| Modify Market Maker Protection                  |      | Eurex EnLight – Viewing of<br>Disclosure Parameters | ~    |
| Add Complex Instrument                          |      | TES Entry                                           |      |
| Add Flexible Instrument                         |      | TES Modify                                          |      |
| Quote Request                                   |      | TES Broker                                          |      |
| Inquire Market Maker Parameter                  |      | TES Delete                                          |      |
| Maintain Users                                  |      | TES Approve                                         |      |
| View Users                                      | ✓    | TES View                                            |      |
| View TSL User Groups                            | ✓    | TES Type Eligibility Maintenance                    |      |
| Maintain Trade Enrichment Rules                 |      | TES Type Eligibility View                           | ✓    |
| Delete All for STOP Trading                     |      | View PIN                                            |      |

Deutsche Börse Group

Participant and User Maintenance Manual

Version 1.0

#### 3.5 Trader

The trader role enables order handling functions, cross requests, quote requests, and adding of complex instruments.

Mass quoting and quote (de)activation is not allowed for a trader role, and therefore defined with negative entitlement, see 2.4.

The trader role is assigned to specific product assignment groups.

The following table shows the specific resources assigned to the Trader role:

| Resource                                        | Role                | Resource                                            | Role |
|-------------------------------------------------|---------------------|-----------------------------------------------------|------|
| Add order                                       | ✓                   | View Trade Enrichment Rules                         |      |
| Modify Order                                    | ✓                   | Maintain Pre-Trade Limits                           |      |
| Delete Order                                    | ✓                   | View Pre-Trade Limits                               |      |
| Delete All Orders<br>(Product/Instrument level) | ~                   | Stop trading for Business Unit                      |      |
| Mass Quote                                      | Neg.<br>Entitlement | Release trading for Business Unit                   |      |
| Delete All Quotes                               |                     | Stop Trading for User                               |      |
| Quote De(Activation)                            | Neg.<br>Entitlement | Release Trading for User                            |      |
| Modify Market Maker Protection                  |                     | Delete All Orders / Quotes for All<br>Products      |      |
| Add Complex Instrument                          | ✓                   | TES Entry                                           |      |
| Cross Request                                   | ✓                   | TES Modify                                          |      |
| Quote Request                                   | ✓                   | TES Broker                                          |      |
| Inquire Market Maker Parameter                  |                     | TES Delete                                          |      |
| Maintain Users                                  |                     | TES Approve                                         |      |
| View Users                                      |                     | TES View                                            |      |
| Delete All for STOP Trading                     |                     | TES Type Eligibility Maintenance                    |      |
| Maintain Trade Enrichment Rules                 |                     | TES Type Eligibility View                           |      |
| Add Flexible Instrument                         |                     | Eurex EnLight – Viewing of<br>Disclosure Parameters |      |
| CLIP Trading                                    | ✓                   |                                                     |      |

Deutsche Börse Group

Participant and User Maintenance Manual

Version 1.0

#### 3.6 Market Maker

The market maker role enables all quoting and order handling functions, cross requests, and adding of complex instruments. Quote request is not allowed for a market maker role and is therefore defined with negative entitlement.

<u>A user must not be assigned both a trader role and a market maker role for the same product</u> <u>assignment group.</u> Doing so will result in a conflict of negative entitlements, and block the mass quote, quote (de)activation and quote request functions entirely for that user for the product assignment group.

The market maker role is assigned to specific product assignment groups.

The market maker role does not include the modification of market maker protection parameters. This resource was taken out and added to the new role "Market Maker Protection" (chapter 3.12). As a result, members are able to separate market making from the maintenance of these parameters.

The following table shows the specific resources assigned to the Market Maker role:

| Resource                                        | Role                | Resource                                            | Role |
|-------------------------------------------------|---------------------|-----------------------------------------------------|------|
| Add order                                       | ✓                   | View Trade Enrichment Rules                         |      |
| Modify Order                                    | ✓                   | Maintain Pre-Trade Limits                           |      |
| Delete Order                                    | ✓                   | View Pre-Trade Limits                               |      |
| Delete All Orders<br>(Product/Instrument level) | ~                   | Stop trading for Business Unit                      |      |
| Mass Quote                                      | ✓                   | Release trading for Business Unit                   |      |
| Delete All Quotes                               | ✓                   | Stop Trading for User                               |      |
| Quote De(Activation)                            | ✓                   | Release Trading for User                            |      |
| Modify Market Maker Protection                  |                     | Delete All Orders / Quotes for All<br>Products      |      |
| Add Complex Instrument                          | ✓                   | TES Entry                                           |      |
| Cross Request                                   | ✓                   | TES Modify                                          |      |
| Quote Request                                   | Neg.<br>Entitlement | TES Broker                                          |      |
| Inquire Market Maker Parameter                  | ✓                   | TES Delete                                          |      |
| Maintain Users                                  |                     | TES Approve                                         |      |
| View Users                                      |                     | TES View                                            |      |
| Delete All for STOP Trading                     |                     | TES Type Eligibility Maintenance                    |      |
| Maintain Trade Enrichment Rules                 |                     | TES Type Eligibility View                           |      |
| Add Flexible Instrument                         |                     | Eurex EnLight – Viewing of<br>Disclosure Parameters |      |
| CLIP Trading                                    | ✓                   |                                                     |      |

Note that the mass quote resource includes all functions to enter and modify single and multiple quotes.

Deutsche Börse Group

Participant and User Maintenance Manual

Version 1.0

#### 3.7 Trading View

The trading view role only applies to users of the Eurex Trader GUI and provides restricted display access to trading data in the Market View, Order View, Trade View Time & Sales View and Ticker View windows. The trading view role is assigned to specific product assignment groups and is not required if a user is already assigned a trader or market marker role.

The Eurex Trader GUI displays market information only for products that the user is assigned a trading view, trader or market maker role for the corresponding product assignment group.

#### 3.8 TM Trade Overview

The TM Trade Overview role only applies to users of the Eurex Trader GUI and provides restricted display access to trading data in the Market View, Trade View Time & Sales View and Ticker View windows. The trading view role is assigned to the whole market and is not required if a user is already assigned a trader or market marker or a trading view role.

Difference to the role "Trading View" -> User is not enabled to see orders and the role is not assigned to a PAG, but to the whole market.

Deutsche Börse Group

Participant and User Maintenance Manual

Version 1.0

#### 3.9 Emergency Trading Stop

The emergency trading stop role enables risk control functions to stop trading for a user or the entire business unit, and automatically delete orders and quotes (deletion of quotes only in case of stop trading BU).

In addition, the following TES trades will be deleted if the business unit / user is stopped -> All TES trades where a stopped user is involved and where the TES trade is not yet finally approved. That includes TES trades where the stopped user has already approved the TES trade, but any other counterpart has not done this yet.

In case a business unit is stopped, this applies to all users of the business unit.

The emergency trading stop role can be added to supplement any other role. But the role can only be assigned to users with level "Supervisor". The emergency trading stop role is assigned to an entire market, not a product assignment group.

Participants must have at least two users with the emergency trading stop role in order to stop a user or business unit from trading; stop trading functions use the four-eyes principle as a safeguard, see 5.3.

| Resource                                        | Role | Resource                                            | Role |
|-------------------------------------------------|------|-----------------------------------------------------|------|
| Add order                                       |      | View Trade Enrichment Rules                         |      |
| Modify Order                                    |      | Maintain Pre-Trade Limits                           |      |
| Delete Order                                    |      | View Pre-Trade Limits                               |      |
| Delete All Orders<br>(Product/Instrument level) |      | Stop trading for Business Unit                      | ~    |
| Mass Quote                                      |      | Release trading for Business Unit                   | ✓    |
| Delete All Quotes                               |      | Stop Trading for User                               | ✓    |
| Quote De(Activation)                            |      | Release Trading for User                            | ✓    |
| Modify Market Maker Protection                  |      | Delete All Orders / Quotes for All<br>Products      |      |
| Add Complex Instrument                          |      | TES Entry                                           |      |
| Cross Request                                   |      | TES Modify                                          |      |
| Quote Request                                   |      | TES Broker                                          |      |
| Inquire Market Maker Parameter                  |      | TES Delete                                          |      |
| Maintain Users                                  |      | TES Approve                                         |      |
| View Users                                      |      | TES View                                            |      |
| Delete All for STOP Trading                     | ✓    | TES Type Eligibility Maintenance                    |      |
| Maintain Trade Enrichment Rules                 |      | TES Type Eligibility View                           |      |
| Add Flexible Instrument                         |      | Eurex EnLight – Viewing of<br>Disclosure Parameters |      |
| CLIP Trading                                    |      |                                                     |      |

The following table shows the specific resources assigned to the Emergency Trading Stop role:

Deutsche Börse Group

Participant and User Maintenance Manual

Version 1.0

#### 3.10 Emergency Mass Deletion

The emergency mass deletion role enables the market wide deletion of all orders and quotes for all products via the Eurex Trader GUI or the Eurex Admin GUI. This functionality has no impact on TES trades. It only applies to on-exchange on-book trading.

Deletion of orders can be performed for a specific user or for the entire business unit. The scope of orders allowed to be selected for deletion is controlled by the assigned user level, see 0. For example, trader level can mass delete own orders only, and supervisor level can mass delete all orders for an entire business unit.

The user level is not relevant for mass deletion of quotes. With this role assigned, any user level can delete all quotes for the entire business unit.

The emergency mass deletion role can be added to supplement any other role, and is assigned to an entire market, not a product assignment group.

The following table shows the specific resources assigned to the Emergency Mass Deletion role:

| Resource                                        | Role | Resource                                            | Role |
|-------------------------------------------------|------|-----------------------------------------------------|------|
| Add order                                       |      | View Trade Enrichment Rules                         |      |
| Modify Order                                    |      | Maintain Pre-Trade Limits                           |      |
| Delete Order                                    |      | View Pre-Trade Limits                               |      |
| Delete All Orders<br>(Product/Instrument level) |      | Stop trading for Business Unit                      |      |
| Mass Quote                                      |      | Release trading for Business Unit                   |      |
| Delete All Quotes                               |      | Stop Trading for User                               |      |
| Quote De(Activation)                            |      | Release Trading for User                            |      |
| Modify Market Maker Protection                  |      | Delete All Orders / Quotes for All<br>Products      | ~    |
| Add Complex Instrument                          |      | TES Entry                                           |      |
| Cross Request                                   |      | TES Modify                                          |      |
| Quote Request                                   |      | TES Broker                                          |      |
| Inquire Market Maker Parameter                  |      | TES Delete                                          |      |
| Maintain Users                                  |      | TES Approve                                         |      |
| View Users                                      |      | TES View                                            |      |
| Delete All for STOP Trading                     |      | TES Type Eligibility Maintenance                    |      |
| Maintain Trade Enrichment Rules                 |      | TES Type Eligibility View                           |      |
| Add Flexible Instrument                         |      | Eurex EnLight – Viewing of<br>Disclosure Parameters |      |
| CLIP Trading                                    |      |                                                     |      |

Deutsche Börse Group

Participant and User Maintenance Manual

Version 1.0

#### 3.11 Trade Enrichment Rule

A trade enrichment rule role is available to enable a user to view and maintain trade enrichment rules for the entire business unit, using the Eurex Admin GUI. Trade enrichment rules are a feature of Eurex Exchange's T7, and are used for automatic enrichment of executed quotes, and executed orders that use the short order message layout. The trade enrichment rule role is assigned to an entire market, thus not a product assignment group only.

This functionality has no impact on TES trades. It only applies to on-exchange on-book trading.

The trade enrichment rule role can be added to supplement any other role. Without this role, individual users are unable to view or maintain trade enrichment rules.

For information about trade enrichment rules functionality, please refer to the document "Eurex Functional Reference".

The following table shows the specific resources assigned to the Trade Enrichment Rule role:

| Resource                                        | Role | Resource                                            | Role |
|-------------------------------------------------|------|-----------------------------------------------------|------|
| Add order                                       |      | View Trade Enrichment Rules                         | ✓    |
| Modify Order                                    |      | Maintain Pre-Trade Limits                           |      |
| Delete Order                                    |      | View Pre-Trade Limits                               |      |
| Delete All Orders<br>(Product/Instrument level) |      | Stop trading for Business Unit                      |      |
| Mass Quote                                      |      | Release trading for Business Unit                   |      |
| Delete All Quotes                               |      | Stop Trading for User                               |      |
| Quote De(Activation)                            |      | Release Trading for User                            |      |
| Modify Market Maker Protection                  |      | Delete All Orders / Quotes for All<br>Products      |      |
| Add Complex Instrument                          |      | TES Entry                                           |      |
| Cross Request                                   |      | TES Modify                                          |      |
| Quote Request                                   |      | TES Broker                                          |      |
| Inquire Market Maker Parameter                  |      | TES Delete                                          |      |
| Maintain Users                                  |      | TES Approve                                         |      |
| View Users                                      |      | TES View                                            |      |
| Delete All for STOP Trading                     |      | TES Type Eligibility Maintenance                    |      |
| Maintain Trade Enrichment Rules                 | ~    | TES Type Eligibility View                           |      |
| Add Flexible Instrument                         |      | Eurex EnLight – Viewing of<br>Disclosure Parameters |      |
| CLIP Trading                                    |      |                                                     |      |

Deutsche Börse Group

Participant and User Maintenance Manual

Version 1.0

#### 3.12 Trade Enrichment Rule View

A trade enrichment rule view role is available to enable a user to view all trade enrichment rules without update capability. The trade enrichment rule view role is assigned to an entire market, thus not a product assignment group only.

This functionality has no impact on TES trades. It only applies to on-exchange on-book trading.

The following table shows the specific resources assigned to the Trade Enrichment Rule view role:

| Resource                                        | Role | Resource                                            | Role |
|-------------------------------------------------|------|-----------------------------------------------------|------|
| Add order                                       |      | View Trade Enrichment Rules                         | ✓    |
| Modify Order                                    |      | Maintain Pre-Trade Limits                           |      |
| Delete Order                                    |      | View Pre-Trade Limits                               |      |
| Delete All Orders<br>(Product/Instrument level) |      | Stop trading for Business Unit                      |      |
| Mass Quote                                      |      | Release trading for Business Unit                   |      |
| Delete All Quotes                               |      | Stop Trading for User                               |      |
| Quote De(Activation)                            |      | Release Trading for User                            |      |
| Modify Market Maker Protection                  |      | Delete All Orders / Quotes for All<br>Products      |      |
| Add Complex Instrument                          |      | TES Entry                                           |      |
| Cross Request                                   |      | TES Modify                                          |      |
| Quote Request                                   |      | TES Broker                                          |      |
| Inquire Market Maker Parameter                  |      | TES Delete                                          |      |
| Maintain Users                                  |      | TES Approve                                         |      |
| View Users                                      |      | TES View                                            |      |
| Delete All for STOP Trading                     |      | TES Type Eligibility Maintenance                    |      |
| Maintain Trade Enrichment Rules                 |      | TES Type Eligibility View                           |      |
| Add Flexible Instrument                         |      | Eurex EnLight – Viewing of<br>Disclosure Parameters |      |
| CLIP Trading                                    |      |                                                     |      |

Deutsche Börse Group

Participant and User Maintenance Manual

Version 1.0

#### 3.13 Pre-Trade Limits

A pre-trade limits role is available to enable a user to view and maintain pre-trade limits for the entire business unit, using the Eurex Admin GUI. Pre-trade limits are a feature of Eurex Exchange's T7 that enable participants to set functional limits on the number of open orders and quote sides stored in an order book.

This functionality has no impact on TES trades. It only applies to on-exchange on-book trading.

The pre-trade limits role can be added to supplement any other role. Without this role, individual users are unable to view or maintain pre-trade limits.

For information about pre-trade limits functionality, please refer to the document "Eurex Functional Reference".

The following table shows the specific resources assigned to the Pre-Trade Limits role:

| Resource                                        | Role | Resource                                            | Role |
|-------------------------------------------------|------|-----------------------------------------------------|------|
| Add order                                       |      | View Trade Enrichment Rules                         |      |
| Modify Order                                    |      | Maintain Pre-Trade Limits                           | ~    |
| Delete Order                                    |      | View Pre-Trade Limits                               | ✓    |
| Delete All Orders<br>(Product/Instrument level) |      | Stop trading for Business Unit                      |      |
| Mass Quote                                      |      | Release trading for Business Unit                   |      |
| Delete All Quotes                               |      | Stop Trading for User                               |      |
| Quote De(Activation)                            |      | Release Trading for User                            |      |
| Modify Market Maker Protection                  |      | Delete All Orders / Quotes for All<br>Products      |      |
| Add Complex Instrument                          |      | TES Entry                                           |      |
| Cross Request                                   |      | TES Modify                                          |      |
| Quote Request                                   |      | TES Broker                                          |      |
| Inquire Market Maker Parameter                  |      | TES Delete                                          |      |
| Maintain Users                                  |      | TES Approve                                         |      |
| View Users                                      |      | TES View                                            |      |
| Delete All for STOP Trading                     |      | TES Type Eligibility Maintenance                    |      |
| Maintain Trade Enrichment Rules                 |      | TES Type Eligibility View                           |      |
| Add Flexible Instrument                         |      | Eurex EnLight – Viewing of<br>Disclosure Parameters |      |
| CLIP Trading                                    |      |                                                     |      |

Deutsche Börse Group

Participant and User Maintenance Manual

Version 1.0

#### 3.14 Pre-Trade Limits View

A pre-trade limits view role is available to enable a user to view all pre-trade limits without update capability. The pre-trade limits view role is assigned to an entire market, not a product assignment group.

This functionality has no impact on TES trades. It only applies to on-exchange on-book trading.

The following table shows the specific resources assigned to the Pre-Trade Limits View role:

| Resource                                        | Role | Resource                                            | Role |
|-------------------------------------------------|------|-----------------------------------------------------|------|
| Add order                                       |      | View Trade Enrichment Rules                         |      |
| Modify Order                                    |      | Maintain Pre-Trade Limits                           |      |
| Delete Order                                    |      | View Pre-Trade Limits                               | ✓    |
| Delete All Orders<br>(Product/Instrument level) |      | Stop trading for Business Unit                      |      |
| Mass Quote                                      |      | Release trading for Business Unit                   |      |
| Delete All Quotes                               |      | Stop Trading for User                               |      |
| Quote De(Activation)                            |      | Release Trading for User                            |      |
| Modify Market Maker Protection                  |      | Delete All Orders / Quotes for All<br>Products      |      |
| Add Complex Instrument                          |      | TES Entry                                           |      |
| Cross Request                                   |      | TES Modify                                          |      |
| Quote Request                                   |      | TES Broker                                          |      |
| Inquire Market Maker Parameter                  |      | TES Delete                                          |      |
| Maintain Users                                  |      | TES Approve                                         |      |
| View Users                                      |      | TES View                                            |      |
| Delete All for STOP Trading                     |      | TES Type Eligibility Maintenance                    |      |
| Maintain Trade Enrichment Rules                 |      | TES Type Eligibility View                           |      |
| Add Flexible Instrument                         |      | Eurex EnLight – Viewing of<br>Disclosure Parameters |      |
| CLIP Trading                                    |      |                                                     |      |

Participant and User Maintenance Manual

Version 1.0

#### 3.15 Market Maker Protection

A user with this role is able to maintain market maker protection parameters and to delete quotes.

This role was implemented to enable members to separate the trading (market maker role) from the risk control (market maker protection role).

The following table shows the specific resources assigned to the Market Maker Protection role:

| Resource                                        | Role | Resource                                            | Role |
|-------------------------------------------------|------|-----------------------------------------------------|------|
| Add order                                       |      | View Trade Enrichment Rules                         |      |
| Modify Order                                    |      | Maintain Pre-Trade Limits                           |      |
| Delete Order                                    |      | View Pre-Trade Limits                               |      |
| Delete All Orders<br>(Product/Instrument level) |      | Stop trading for Business Unit                      |      |
| Mass Quote                                      |      | Release trading for Business Unit                   |      |
| Delete All Quotes                               | ✓    | Stop Trading for User                               |      |
| Quote De(Activation)                            |      | Release Trading for User                            |      |
| Modify Market Maker Protection                  | ✓    | Delete All Orders / Quotes for All<br>Products      |      |
| Add Complex Instrument                          |      | TES Entry                                           |      |
| Cross Request                                   |      | TES Modify                                          |      |
| Quote Request                                   |      | TES Broker                                          |      |
| Inquire Market Maker Parameter                  | ✓    | TES Delete                                          |      |
| Maintain Users                                  |      | TES Approve                                         |      |
| View Users                                      |      | TES View                                            |      |
| Delete All for STOP Trading                     |      | TES Type Eligibility Maintenance                    |      |
| Maintain Trade Enrichment Rules                 |      | TES Type Eligibility View                           |      |
| Add Flexible Instrument                         |      | Eurex EnLight – Viewing of<br>Disclosure Parameters |      |
| CLIP Trading                                    |      |                                                     |      |

Deutsche Börse Group

Participant and User Maintenance Manual

Version 1.0

## 3.16 TES Trader

The TES Trader role enables the entry, modification, deletion and the approval of TES trades.

This role is used, if the entering user is directly participating in a TES trade, where the TES Broker role is used where the user is not a part of the TES trade. A user can have both roles assigned.

The TES Trader role is assigned to specific product assignment groups.

In addition: If a TES Trader role is assigned to a user within a business unit, then the user can act as requester and respondent in the Eurex EnLight functionality (user is allowed to enter RFQ, update RFQ, enter quote, update quote, create deal, approve or reject deal).

With Release 8.0, Eurex has introduced Straight Through Processing (STP) for Eurex EnLight. In case of STP, all requesters and all responders must have TES TRADER role assigned.

The following table shows the specific resources assigned to the TES Trader role:

| Resource                                        | Role | Resource                                            | Role |
|-------------------------------------------------|------|-----------------------------------------------------|------|
| Add order                                       |      | View Trade Enrichment Rules                         |      |
| Modify Order                                    |      | Maintain Pre-Trade Limits                           |      |
| Delete Order                                    |      | View Pre-Trade Limits                               |      |
| Delete All Orders<br>(Product/Instrument level) |      | Stop trading for Business Unit                      |      |
| Mass Quote                                      |      | Release trading for Business Unit                   |      |
| Delete All Quotes                               |      | Stop Trading for User                               |      |
| Quote De(Activation)                            |      | Release Trading for User                            |      |
| Modify Market Maker Protection                  |      | Delete All Orders / Quotes for All<br>Products      |      |
| Add Complex Instrument                          | ✓    | TES Entry                                           | ✓    |
| Cross Request                                   |      | TES Modify                                          | ✓    |
| Quote Request                                   |      | TES Broker                                          |      |
| Inquire Market Maker Parameter                  |      | TES Delete                                          | ✓    |
| Maintain Users                                  |      | TES Approve                                         | ✓    |
| View Users                                      |      | TES View                                            | ✓    |
| Delete All for STOP Trading                     |      | TES Type Eligibility Maintenance                    |      |
| Maintain Trade Enrichment Rules                 |      | TES Type Eligibility View                           |      |
| Add Flexible Instrument                         | ✓    | Eurex EnLight – Viewing of<br>Disclosure Parameters |      |
| CLIP Trading                                    |      |                                                     |      |

Deutsche Börse Group

Participant and User Maintenance Manual

Version 1.0

## 3.17 TES Broker

The TES Broker role enables the entry (as a broker), modification and deletion of TES trades.

This role is used if the entering user is NOT directly participating in the TES trade, where the TES Trader role is used where the user is part of the TES trade. A user can have both roles assigned.

The TES Broker role is assigned to specific product assignment groups.

In addition: If a TES Broker role is assigned to a user within a business unit, then the user can act as requester and respondent in the Eurex EnLight functionality (user is allowed to enter RFQ, update RFQ, enter quote, update quote, create deal, approve or reject deal).

With Release 8.0, Eurex has introduced Straight Through Processing (STP) for Eurex EnLight.

The following table shows the specific resources assigned to the TES Broker role:

| Resource                                        | Role | Resource                                            | Role |
|-------------------------------------------------|------|-----------------------------------------------------|------|
| Add order                                       |      | View Trade Enrichment Rules                         |      |
| Modify Order                                    |      | Maintain Pre-Trade Limits                           |      |
| Delete Order                                    |      | View Pre-Trade Limits                               |      |
| Delete All Orders<br>(Product/Instrument level) |      | Stop trading for Business Unit                      |      |
| Mass Quote                                      |      | Release trading for Business Unit                   |      |
| Quote De(Activation)                            |      | Release Trading for User                            |      |
| Modify Market Maker Protection                  |      | Delete All Orders / Quotes for All<br>Products      |      |
| Add Complex Instrument                          | ✓    | TES Entry                                           |      |
| Cross Request                                   |      | TES Modify                                          | ✓    |
| Quote Request                                   |      | TES Broker                                          | ✓    |
| Inquire Market Maker Parameter                  |      | TES Delete                                          | ~    |
| Maintain Users                                  |      | TES Approve                                         |      |
| View Users                                      |      | TES View                                            | ~    |
| Delete All for STOP Trading                     |      | TES Type Eligibility Maintenance                    |      |
| Maintain Trade Enrichment Rules                 |      | TES Type Eligibility View                           |      |
| Add Flexible Instrument                         | ~    | Eurex EnLight – Viewing of<br>Disclosure Parameters |      |
| CLIP Trading                                    |      |                                                     |      |

## 3.18 TES View

The TES view role only applies to users of the Eurex Trader GUI and provides restricted display access to TES trading data in the TES View window. The TES view role is assigned to specific product assignment groups and is not required if a user is already assigned a TES trader or TES Broker role.

Deutsche Börse Group

Participant and User Maintenance Manual

Version 1.0

#### 3.19 TES Compression

The TES Compression role is assigned to TES Compression Service Providers only. The assignment of the role needs to be requested explicitly.

The role includes the ability to start and release compression runs.

#### 3.20 CM Pre-Trade Risk Maintenance

A CM Pre-Trade Risk Maintenance role is available to enable a user to maintain and view all Risk Control parameters set for all Trading business units related to the Clearer. The CM Pre-Trade Risk Maintenance role is assigned to an entire market, not a product assignment group.

The following table shows the specific resources assigned to the User Data View role:

| Resource                                       | Role | Resource                       | Role |
|------------------------------------------------|------|--------------------------------|------|
| Maintain Users                                 |      | Maintain Pre-Trade Risk Limits | ✓    |
| View Users                                     |      | View Pre-Trade Risk Limits     | ✓    |
| View Trades of related Trading<br>Participants |      |                                |      |

#### 3.21 CM Pre-Trade Risk View

A CM Pre-Trade Risk View role is available to enable a user to view all Risk Control parameters set for all Trading business units related to the Clearer, but without update capability. The CM Pre-Trade Risk View role is assigned to an entire market, not a product assignment group.

The following table shows the specific resources assigned to the User Data View role:

| Resource                                       | Role | Resource                       | Role |
|------------------------------------------------|------|--------------------------------|------|
| Maintain Users                                 |      | Maintain Pre-Trade Risk Limits |      |
| View Users                                     |      | View Pre-Trade Risk Limits     | ✓    |
| View Trades of related Trading<br>Participants |      |                                |      |

Participant and User Maintenance Manual

Version 1.0

#### 3.22 CM Backoffice View

A CM Backoffice View role is available to enable a user to look at trades from their related Trading Participants on the Clearing GUI. The CM Backoffice View role is assigned to an entire market, not a product assignment group.

| Resource                                       | Role | Resource                       | Role |
|------------------------------------------------|------|--------------------------------|------|
| Maintain Users                                 |      | Maintain Pre-Trade Risk Limits |      |
| View Users                                     |      | View Pre-Trade Risk Limits     |      |
| View Trades of related Trading<br>Participants | ~    |                                |      |

#### 3.23 Examination Trader Role

The Examination Trader role prevents a user of a trading member from trading activities. It is automatically assigned to each new user and will be de-assigned by the exchange if the user has a trader exam and is therefore allowed for trading.

The following table shows the specific resources assigned to the Examination Trader role:

| Resource                                           | Role             | Resource                        | Role             |
|----------------------------------------------------|------------------|---------------------------------|------------------|
| Add Order                                          | Neg. Entitlement | Maintain Users                  |                  |
| Modify Order                                       | Neg. Entitlement | View Users                      |                  |
| Delete Order                                       | Neg. Entitlement | CM Trade View                   |                  |
| Delete All Orders<br>(Product/Instrument<br>level) | Neg. Entitlement | Maintain Trade Enrichment Rules |                  |
| Mass Quote                                         | Neg. Entitlement | View Trade Enrichment Rules     |                  |
| Delete All Quotes                                  | Neg. Entitlement | Stop trading BU by CM           |                  |
| Quote De(Activation)                               | Neg. Entitlement | Release trading BU by CM        |                  |
| Cross Request                                      | Neg. Entitlement | Stop Trading for User           |                  |
| Quote Request                                      | Neg. Entitlement | Release Trading for User        |                  |
| Add Short Order                                    | Neg. Entitlement | Modify Short Order              | Neg. Entitlement |
| CLIP Trading                                       | Neg. Entitlement |                                 |                  |

Participant and User Maintenance Manual

Version 1.0

#### 3.24 TES Examination Role

The TES Examination role prevents a user of a trading member from TES trading activities. It is automatically assigned to each new user and will be de-assigned by the exchange if the user has a trader exam and is therefore allowed for trading.

The following table shows the specific resources assigned to the TES Examination role:

| Resource                                        | Role | Resource                                       | Role                |
|-------------------------------------------------|------|------------------------------------------------|---------------------|
| Add order                                       |      | View Trade Enrichment Rules                    |                     |
| Modify Order                                    |      | Maintain Pre-Trade Limits                      |                     |
| Delete Order                                    |      | View Pre-Trade Limits                          |                     |
| Delete all Orders<br>(Product/Instrument Level) |      | Stop trading for Business Unit                 |                     |
| Mass Quote                                      |      | Release trading for Business Unit              |                     |
| Delete All Quotes                               |      | Stop Trading for User                          |                     |
| Quote De(Activation)                            |      | Release Trading for User                       |                     |
| Modify Market Maker Protection                  |      | Delete All Orders / Quotes for All<br>Products |                     |
| Add Complex Instrument                          |      | TES Entry                                      |                     |
| Cross Request                                   |      | TES Modify                                     |                     |
| Quote Request                                   |      | TES Broker                                     |                     |
| Inquire Market Maker Parameter                  |      | TES Delete                                     |                     |
| Maintain Users                                  |      | TES Approve                                    | Neg.<br>Entitlement |
| View Users                                      |      | TES View                                       |                     |
| Delete All for STOP Trading                     |      | TES Type Eligibility Maintenance               |                     |
| Maintain Trade Enrichment Rules                 |      | TES Type Eligibility View                      |                     |
| Add Flexible Instrument                         |      | CLIP Trading                                   |                     |

Participant and User Maintenance Manual

Version 1.0

# 3.25 Stop Trading Participant Role / Stop Trading BU Role / Stop Trading User Role

These roles prevent a user of a trading member from trading activities. They are automatically assigned to each user in case the participant or the BU or the user is stopped. As soon as the participant or the BU or the user stop is released, the roles will automatically be de-assigned.

The following table shows the specific resources assigned to these roles:

| Resource                                           | Role             | Resource                        | Role             |
|----------------------------------------------------|------------------|---------------------------------|------------------|
| Add Order                                          | Neg. Entitlement | Maintain Users                  |                  |
| Modify Order                                       | Neg. Entitlement | View Users                      |                  |
| Delete Order                                       | Neg. Entitlement | CM Trade View                   |                  |
| Delete All Orders<br>(Product/Instrument<br>level) | Neg. Entitlement | Maintain Trade Enrichment Rules |                  |
| Mass Quote                                         | Neg. Entitlement | View Trade Enrichment Rules     |                  |
| Delete All Quotes                                  | Neg. Entitlement | Stop trading BU by CM           |                  |
| Quote De(Activation)                               | Neg. Entitlement | Release trading BU by CM        |                  |
| Cross Request                                      | Neg. Entitlement | Stop Trading for User           |                  |
| Quote Request                                      | Neg. Entitlement | Release Trading for User        |                  |
| Add Short Order                                    | Neg. Entitlement | Modify Short Order              | Neg. Entitlement |
| TES Entry                                          | Neg. Entitlement | TES Approve                     | Neg. Entitlement |
| TES Modify                                         | Neg. Entitlement | TES Delete                      | Neg. Entitlement |
| TES Broker                                         | Neg. Entitlement | CLIP                            | Neg. Entitlement |

Deutsche Börse Group

Participant and User Maintenance Manual

Version 1.0

## 4. TES Type Eligibility

The TES Type Eligibility on T7 is used to control access to the various TES Types

- Block Trade (includes FLEX and Trade at Market (TAM))
- Exchange for Physicals (EFP) Fin
- Exchange for Physicals (EFP) Index
- Exchange for Swaps (EFS)
- Vola Trade
- EnLight
- BLOCK\_QTPIP
- Compression

Flex Contracts are included in TES Type "Block Trade".

TES Type Eligibility is set on participant level and on user level.

The participant level assignment is done by the Eurex Exchange. Every participant is enabled to use all available TES Types.

The service administrator can then assign the TES Type Eligibility to the user. This is done in the Admin GUI, using the User Maintenance screen.

Deutsche Börse Group

Participant and User Maintenance Manual

Version 1.0

## 5. Maintenance

This chapter describes the maintenance functions that will be performed by service administrators.

Data related to product assignment groups, participants, business units, users and risk controls will be made available to service administrators, including all identifiers needed for all interfaces.

# 5.1 Product Assignment Groups & Transaction Size Limits on business unit level

Product Assignment Groups are created and maintained by Eurex Exchange T7.

TSL Product Groups are created and maintained by Eurex Exchange T7.

All trading business units in T7 will automatically get all PAGs assigned. The possibility to trade the products within the PAG is controlled by the TSL setting and the C7 Product Assignment.

C7 sends a "Product Assignment" to T7. Each clearing member can define in C7 which related Trading Participant is allowed to trade which product.

Clearing Members will be able to define STSL for their clearing clients even when the C7 capacity assignment is not enabled. Therefore, STSLs can be defined upfront and will become active once a C7 capacity assignment is performed.

## 5.2 Users

This section describes the steps necessary to maintain users of Eurex Exchange's T7.

Authorization can be configured by service administrators, as follows (T / C indicates if relevant for Trading or Clearing business unit):

| Type of restriction             | Achieved by                                              |
|---------------------------------|----------------------------------------------------------|
| Restrict products (T)           | Product assignment groups, see 2.1                       |
|                                 | (also transaction size limits for product level)         |
| Restrict functions (T / C)      | User roles (e.g., market maker or trading view), see 2.4 |
| Restrict quantities traded (T)  | Transaction size limits, see 2.6                         |
| Restrict value traded (T)       | Maximum Order Value limit, see 2.7                       |
| Restrict scope of orders (T)    | User levels (trader, head trader, supervisor), see 2.8   |
| Restrict scope of TES Types (T) | TES Type Eligibility, see chapter 4                      |

Viewing restrictions apply to users of the Eurex Trader GUI; these restrictions may not be implemented in alternative applications that access T7 via the electronic interfaces.

Participant and User Maintenance Manual

Version 1.0

#### 5.2.1 Adding a user

Service administrators are able to add users themselves, according to the following steps:

| # | Task                                  | Description                                                                                                    |
|---|---------------------------------------|----------------------------------------------------------------------------------------------------|
| 1 | Apply for Trader<br>Admission         | Participants must apply for admission for all on-book trading<br>users (trader role or market maker role) and all users who should<br>be allowed to approve TES trades.                                                                                                    |
|   |                                       | This is done using the eXAS (Electronic Exchange Admission Service) tool available in the Eurex member section.                                                                                                    |
|   |                                       | This step can be skipped if the user is a non-trading on-exchange<br>user or a user not allowed to approve TES trades or a simulation<br>user.                                                                                                    |
| 2 | Apply for user                        | This is mandatory for all trading users and TES users and<br>strongly recommended for non-trading users. This is done using<br>the eXAS tool available in the Eurex member section.<br>This step is not applicable to simulation users.                                                                                                    |
| 3 | Create user in Eurex<br>Exchange's T7 | <ul> <li>Using the Eurex Admin GUI, a User Setup Wizard will guide service administrators through the necessary steps, to add:</li> <li>User attributes (e.g., name, user level, user group, etc.)</li> <li>Entitlements (roles per product assignment groups)</li> <li>Transaction size limits (STSL and ETSL)</li> <li>MaxOrderValue</li> <li>TES Type Eligibility</li> <li>PIN</li> <li>Initial password, either entered manually, or automatically generated (for password rules, see 5.2.3)</li> <li>Trading users and TES users must be activated by Eurex Exchange before they can trade using T7.</li> <li>A unique numeric user ID will be generated for each user and is available for display and export on the Eurex Admin GUI, as well as on reports RD110, RD115, RD120, RD125, RD220, RD225 and RD260 available in the Common Report Engine. These numeric identifiers are used in all of the electronic interfaces to T7 (Eurex ETI and Eurex FIX Gateway).</li> </ul> |

Deutsche Börse Group

Participant and User Maintenance Manual

#### Version 1.0

| # | Task                                | Description                                                                                                    |
|---|-------------------------------------|----------------------------------------------------------------------------------------------------|
| 4 | Activate user<br>(done by exchange) | Prior to activation, new trading users will be assigned a negative<br>entitlement "Trader Examination Role" that will prevent on-book<br>trading activity as well as a negative entitlement "TES<br>Examination Role" that will prevent TES approval activities (all<br>other TES activities are still possible, e.g., TES Entry, TES Modify<br>etc.).                                                                                                    |
|   |                                     | Eurex Exchange will activate on-book trading users and users<br>allowed to approve off-book TES trades when the admission<br>process and all above steps are completed.<br>Eurex Exchange will activate TES users not allowed for approval<br>of TES trades the day after the user application is completed in<br>eXAS and the user is set up as TES user in T7.<br>Simulation users are activated upon request, by emailing<br>clearingdata@eurexchange.com.<br>Non-trading users can immediately begin using T7 after the user<br>is created (step #3 above). |

#### 5.2.2 Modifying a user

Using the Eurex Admin GUI, service administrators may modify user information. If a non-trading user is updated to become a trading user, there must be a trader admission, see 5.2.1, step #1. The same applies to users who are updated to allow TES Approval.

Modifications to the user attributes (transaction size limits, entitlement, TES Type Eligibility, user group, user level and password resets) are effective immediately. Users must log out and then log back in for these changes to take effect.

#### 5.2.3 Password Rules

User password requirements for Eurex Exchange's T7 are:

- minimum of 8 and a maximum of 16 characters
- valid characters: [a-z, A-Z, 0-9] and special characters: ['+', '-', '@', '!', '\_', '\$', '%', '&', '/', '=', '\*','#']
- minimum 1 uppercase letter and minimum 1 lowercase letter
- minimum 1 special character
- maximum number of repeated characters allowed is 6
- a password history is maintained to prevent the last 10 passwords from being re-used.

User passwords do not automatically expire. Users are able to change their passwords themselves. Passwords can only be changed using the GUI.

Deutsche Börse Group

Participant and User Maintenance Manual

Version 1.0

Passwords generated during setup of new users and passwords generated during password reset by Service Administrator will automatically expire after first login. The user is then forced to create a new password.

Participants are responsible for the regular refresh of user passwords, according to their own security guidelines.

#### PIN code

The two reports RD110 User Profile Maintenance and RD115 User Profile Status show any changes of a User PIN respectively the status of a User PIN without disclosing the PIN itself.

- **Report RD110** User Profile Maintenance: On any change of the PIN, the fields audtValBefore and audtValAfter will be filled with "\*\*\*\*", and the field updtFldNam will contain "pinCode". Only when the PIN is defined for the very first time, the field audtValBefore will be filled with spaces.
- **RD115** *User Profile Status:* Field *pinCode*, format alphanumeric 4. If a PIN is set, it will display "\*\*\*\*". If no PIN is set, it will display spaces.

Participant and User Maintenance Manual

#### Version 1.0

#### 5.2.4 Deleting a user

Service administrators may delete users, according to the following steps:

| # | Task            | Description                                                                                                    |
|---|-----------------|----------------------------------------------------------------------------------------------------|
| 1 | Notify Exchange | Eurex Exchange should be notified of all user deletions. This is<br>required for all on-book and off-book trading users and non-<br>trading users, using the eXAS tool.<br>This step is not applicable for simulation users. |
| 2 | Delete user     | User deletions are done using the Eurex Admin GUI and are effective for the next day (but user login is prevented immediately).                                                                                              |

Before deleting a user, participants should ensure that there are no open orders or TES trades or Eurex EnLight Negotiation Events remaining in the system that were entered by this user. Any open orders, TES trades or Negotiation Events for Eurex EnLight for deleted users are automatically removed at the end of the trading day (relevant for users of Trading business unit).

Participants are responsible for immediate deletion of a user account, when the associated person is no longer with the organization.

## 5.3 Risk Controls

Risk control functions are available in Eurex Exchange's T7 for participants to stop a user or an entire business unit from trading.

Clearing members may stop one of their trading members in the Eurex Clearing system, which is automatically synchronized with T7.

Stopped users can continue to view trading activity but are not able to enter new orders or quotes.

Please take into account that stopping and releasing a BU/User require two users (4Eyes Principle), both with emergency trading stop role, to execute the function. In case the second user does not approve the transaction, it will not be deleted during the nightly end-of-day run. It remains in the same status (waiting for approval).

Remark: Risk Controls mentioned in this chapter are not related to the functionality "Pre-Trade Risk Control".

Participant and User Maintenance Manual

#### Version 1.0

#### 5.3.1 Stopping Trading for User

Users entitled to the emergency trading stop role may stop and release any user as follows:

| # | Task                                            | Description                                                                                                    |
|---|-------------------------------------------------|----------------------------------------------------------------------------------------------------|
| 1 | Stop Trading for user                           | When a user is stopped (and confirmed), using the Admin GUI, any orders belonging to the user are immediately deleted.                                                                                                    |
|   |                                                 | Note that quotes will not be deleted – quotes belong to the entering session, not a specific user.                                                                                                    |
|   |                                                 | In addition, the following TES trades will be deleted if the<br>business unit / user is stopped -> All TES trades where a stopped<br>user is involved and where the TES trade is not yet finally<br>approved. That includes TES trades where the stopped user has<br>already approved the TES trade, but any other counterpart has<br>not done this. |
|   |                                                 | If a stopped user is subsequently released, the user may resume trading activities. Previously deleted orders are not restored.                                                                                                    |
|   |                                                 | Negotiation Events are not affected by the stop of a user. But as soon as the resulting transaction of this event will be entered as TES trade, it will be rejected.                                                                                                    |
| 2 | Confirm Stop / Release<br>(four-eyes principle) | The stop and release functions require that two users, both with emergency trading stop role, execute the function.                                                                                                    |
|   |                                                 | If a stopped user is subsequently released, the user may resume trading activities. Previously deleted orders are not restored.                                                                                                    |

Participant and User Maintenance Manual

Version 1.0

#### 5.3.2 Stopping Trading for a Business Unit

Users entitled to the emergency trading stop role may stop and release an entire business unit as follows:

| # | Task                                            | Description                                                                                                    |
|---|-------------------------------------------------|----------------------------------------------------------------------------------------------------|
| 1 | Stop Trading for business unit                  | When a business unit is stopped (and confirmed), using the Admin GUI, all orders and quotes within the business unit are deleted.                                                                                                    |
|   |                                                 | In addition, the following TES trades will be deleted if the<br>business unit / user is stopped -> All TES trades where a stopped<br>user is involved and where the TES trade is not yet finally<br>approved. That includes TES trades where the stopped user has<br>already approved the TES trade, but any other counterpart has<br>not done this. |
|   |                                                 | Negotiation Events are not affected by the stop of a business<br>unit. But as soon as the resulting transaction of this event will be<br>entered as TES trade, it will be rejected.                                                                                                    |
| 2 | Confirm Stop / Release<br>(four-eyes principle) | The stop and release functions require that two users, both with<br>Emergency Trading Stop role, execute the function.<br>If the stopped business unit is subsequently released, all users<br>may resume trading activities, except for any users previously<br>stopped individually. Previously deleted orders and quotes are<br>not restored.      |

Participant and User Maintenance Manual

#### Version 1.0

#### 5.3.3 Clearing Member Stopping a Trading Member

Using the Eurex Clearing system, a clearing member may stop a trading member (Business Unit), for whom they are a designated clearing member, as follows:

| # | Task                | Description                                                                                                    |
|---|---------------------|----------------------------------------------------------------------------------------------------|
| 1 | Stop Trading Member | This is done using the Eurex C7 ARP.                                                                                                    |
|   |                     | When a trading member is stopped, the corresponding trading business unit in T7 is automatically stopped, and all orders and quotes within the business unit are deleted.                                                                                                    |
|   |                     | In addition, the following TES trades will be deleted if the<br>business unit / user is stopped -> All TES trades where a stopped<br>user is involved and where the TES trade is not yet finally<br>approved. That includes TES trades where the stopped user has<br>already approved the TES trade, but any other counterpart has<br>not done this. |
|   |                     | Negotiation Events are not affected by the stop of a business<br>unit. But as soon as the resulting transaction of this event will be<br>entered as TES trade, it will be rejected.                                                                                                    |
|   |                     | If the stopped business unit is subsequently released in the Eurex<br>Clearing system, all users may resume trading activities.<br>Previously deleted orders and quotes are not restored.                                                                                                    |

Eurex Frankfurt AG

Eurex Participant and User Maintenance Manual

V5.0.001

# 6. Appendix

The following tables show the specific resources assigned to the various roles, separated by context.

## 6.1 Administrative roles

| Resource / Role                                            | Service<br>Admin. | User Data<br>View (T/C) | User Data View<br>w/o PIN (T) | Emergency<br>Trading Stop<br>(T) |
|------------------------------------------------------------|-------------------|-------------------------|-------------------------------|----------------------------------|
| Modify Market Maker Protection                             |                   |                         |                               |                                  |
| Add Complex Instrument                                     |                   |                         |                               |                                  |
| Cross Request                                              |                   |                         |                               |                                  |
| Quote Request                                              |                   |                         |                               |                                  |
| Inquire Market Maker Parameter                             |                   |                         |                               |                                  |
| Maintain Users                                             | ✓                 |                         |                               |                                  |
| View Users                                                 | ✓                 | ✓                       | ✓                             |                                  |
| Maintain TSL User Groups                                   | ✓                 |                         |                               |                                  |
| View TSL User Groups                                       | ✓                 | ✓                       | ✓                             |                                  |
| Delete All for STOP Trading                                |                   |                         |                               | ✓                                |
| PIN View                                                   | ~                 | ✓                       |                               |                                  |
| Maintain/View Trade Enrichment Rules                       |                   |                         |                               |                                  |
| Maintain/View Pre-Trade Limits                             |                   |                         |                               |                                  |
| Stop Trading for BU                                        |                   |                         |                               | ✓                                |
| Release Trading for BU                                     |                   |                         |                               | ✓                                |
| Stop Trading for User                                      |                   |                         |                               | ✓                                |
| Release Trading for User                                   |                   |                         |                               | ✓                                |
| Delete all Orders/Quotes for all Products                  |                   |                         |                               |                                  |
| TES Entry                                                  |                   |                         |                               |                                  |
| TES Modify                                                 |                   |                         |                               |                                  |
| TES Broker                                                 |                   |                         |                               |                                  |
| TES Delete                                                 |                   |                         |                               |                                  |
| TES Approve                                                |                   |                         |                               |                                  |
| TES View                                                   |                   |                         |                               |                                  |
| TES Type Eligibility Maintenance                           | ✓                 |                         |                               |                                  |
| TES Type Eligibility View                                  | ✓                 | ✓                       | ✓                             |                                  |
| Eurex EnLight - Maintenance of Disclosure                  | ✓                 |                         |                               |                                  |
| Eurex EnLight - Viewing of Disclosure Parameters           | ✓                 | ~                       | ~                             |                                  |
| T7 Auto-Approval rules                                     | ✓                 |                         |                               |                                  |
| T7 Eurex EnLight –<br>SMART Respondent Assignment          | ~                 |                         |                               |                                  |
| T7 Eurex EnLight –<br>Anonymous Responder's Exclusion List | ~                 |                         |                               |                                  |
|                                                            |                   |                         |                               | Only Supervisor<br>Level         |

Deutsche Börse Group

Participant and User Maintenance Manual

Version 1.0

## 6.2 On-exchange on-book roles (only Trading business units)

| Resource / Role                                 | Trader   | Market<br>Maker | Trading<br>View    | TM Trade<br>Overview | Emergency<br>Mass Delete |
|-------------------------------------------------|----------|-----------------|--------------------|----------------------|--------------------------|
| Add Order                                       | ✓        | ✓               |                    |                      |                          |
| Modify Order                                    | ~        | ~               |                    |                      |                          |
| Delete Order                                    | ~        | ~               |                    |                      |                          |
| Delete All Orders<br>(Product/Instrument level) | ~        | ~               |                    |                      |                          |
| Mass Quote                                      | Neg. Ent | ✓               |                    |                      |                          |
| Delete all Quotes                               |          | ✓<br>✓          |                    |                      |                          |
| Quote De(Activation)                            | Neg. Ent | ~               |                    |                      |                          |
| Modify Market Maker<br>Protection               |          |                 |                    |                      |                          |
| Add Complex Instrument                          | ✓        | ~               |                    |                      |                          |
| Cross Request                                   | ✓        | ~               |                    |                      |                          |
| Quote Request                                   | ✓        | Neg. Ent        |                    |                      |                          |
| Inquire Market Maker<br>Parameter               |          | ~               |                    |                      |                          |
| Maintain Users                                  |          |                 |                    |                      |                          |
| View Users                                      |          |                 |                    |                      |                          |
| Delete All for STOP<br>Trading                  |          |                 |                    |                      |                          |
| Maintain Trade<br>Enrichment Rules              |          |                 |                    |                      |                          |
| View Trade Enrichment<br>Rules                  |          |                 |                    |                      |                          |
| Maintain Pre-Trade Limits                       |          |                 |                    |                      |                          |
| View Pre-Trade Limits                           |          |                 |                    |                      |                          |
| Stop Trading for BU                             |          |                 |                    |                      |                          |
| Release Trading for BU                          |          |                 |                    |                      |                          |
| View Orders                                     |          |                 | ~                  |                      |                          |
| View Trades                                     |          |                 | ~                  | ~                    |                          |
| Delete all Orders/Quotes<br>for all Products    |          |                 |                    |                      | •                        |
| CLIP Trading                                    | ~        | ✓               |                    |                      |                          |
|                                                 |          |                 | Trader<br>GUI only | Trader<br>GUI only   |                          |

Deutsche Börse Group

Participant and User Maintenance Manual

Version 1.0

| Resource / Role                                    | Trade<br>Enrichment<br>Rule | Trade<br>Enrichment<br>View | Pre-Trade<br>Limits | Pre-Trade<br>Limits View | Market Maker<br>Protection |
|----------------------------------------------------|-----------------------------|-----------------------------|---------------------|--------------------------|----------------------------|
| Add Order                                          |                             |                             |                     |                          |                            |
| Modify Order                                       |                             |                             |                     |                          |                            |
| Delete Order                                       |                             |                             |                     |                          |                            |
| Delete All Orders<br>(Product/Instrument<br>level) |                             |                             |                     |                          |                            |
| Mass Quote                                         |                             |                             |                     |                          |                            |
| Delete all Quotes                                  |                             |                             |                     |                          | ✓                          |
| Quote De(Activation)                               |                             |                             |                     |                          |                            |
| Modify Market Maker<br>Protection                  |                             |                             |                     |                          | ~                          |
| Add Complex<br>Instrument                          |                             |                             |                     |                          |                            |
| Cross Request                                      |                             |                             |                     |                          |                            |
| Quote Request                                      |                             |                             |                     |                          |                            |
| Inquire Market Maker<br>Parameter                  |                             |                             |                     |                          | ~                          |
| Maintain Users                                     |                             |                             |                     |                          |                            |
| View Users                                         |                             |                             |                     |                          |                            |
| Delete All for STOP<br>Trading                     |                             |                             |                     |                          |                            |
| Maintain Trade<br>Enrichment Rules                 | ~                           |                             |                     |                          |                            |
| View Trade<br>Enrichment Rules                     | ~                           | ~                           |                     |                          |                            |
| Maintain Pre-Trade<br>Limits                       |                             |                             | ~                   |                          |                            |
| View Pre-Trade Limits                              |                             |                             | ~                   | ~                        |                            |
| Stop Trading for BU                                |                             |                             |                     |                          |                            |
| Release Trading for<br>BU                          |                             |                             |                     |                          |                            |
| View Orders                                        |                             |                             |                     |                          |                            |
| View Trades                                        |                             |                             |                     |                          |                            |
| Delete all<br>Orders/Quotes for all<br>Products    |                             |                             |                     |                          |                            |
| CLIP Trading                                       |                             |                             |                     |                          |                            |

Deutsche Börse Group

Participant and User Maintenance Manual

Version 1.0

## 6.3 TES roles (only Trading business units)

| Resource / Role                        | TES<br>Trader. | TES<br>Broker | TES View | TES Compression<br>Service |
|----------------------------------------|----------------|---------------|----------|----------------------------|
| TES Entry                              | ✓              |               |          |                            |
| TES Modify                             | ✓              | ~             |          |                            |
| TES Broker                             |                | ~             |          |                            |
| TES Delete                             | ~              | ✓             |          |                            |
| TES Approve                            | ~              |               |          |                            |
| TES View                               | ~              | ~             | ~        |                            |
| TES Type Eligibility Maintenance       |                |               |          |                            |
| TES Type Eligibility View              |                |               |          |                            |
| Add Complex Instrument                 | ~              | ~             |          |                            |
| Add Flexible Instrument                | ~              | ~             |          |                            |
| Start / Release TES Compression<br>run |                |               |          | ✓                          |

## 6.4 Clearing business unit roles

| Resource / Role                                | CM Service<br>Administrator | User Data<br>View | CM Pre-Trade<br>Risk<br>Maintenance | CM Pre-<br>Trade Risk<br>View | CM<br>Backoffice<br>View |
|------------------------------------------------|-----------------------------|-------------------|-------------------------------------|-------------------------------|--------------------------|
| Maintain users                                 | ~                           |                   |                                     |                               |                          |
| View users                                     | ~                           | ~                 |                                     |                               |                          |
| Maintain Pre-Trade Risk<br>parameters          |                             |                   | ~                                   |                               |                          |
| View Pre-Trade Risk parameters                 |                             |                   | ~                                   | ~                             |                          |
| Maintain Trading Member STSL                   | ~                           |                   |                                     |                               |                          |
| View Trading Member STSL                       | ~                           | ~                 |                                     |                               |                          |
| View Trades of related Trading<br>Participants |                             |                   |                                     |                               | ~                        |

Deutsche Börse Group

Participant and User Maintenance Manual

Version 1.0

# 6.5 Negative roles (only Trading business units)

| Resource / Role                                 | Examination Trader Role | TES Examination Role | Stop Trading Participant<br>Stop Trading BU<br>Stop Trading User |
|-------------------------------------------------|-------------------------|----------------------|------------------------------------------------------------------|
| Add Order                                       | Neg. Entitlement        |                      | Neg. Entitlement                                                 |
| Modify Order                                    | Neg. Entitlement        |                      | Neg. Entitlement                                                 |
| Delete Order                                    | Neg. Entitlement        |                      |                                                                  |
| Delete All Orders<br>(Product/Instrument level) | Neg. Entitlement        |                      |                                                                  |
| Mass Quote                                      | Neg. Entitlement        |                      | Neg. Entitlement                                                 |
| Delete all Quotes                               | Neg. Entitlement        |                      |                                                                  |
| Quote De(Activation)                            | Neg. Entitlement        |                      | Neg. Entitlement                                                 |
| Cross Request                                   | Neg. Entitlement        |                      | Neg. Entitlement                                                 |
| Quote Request                                   | Neg. Entitlement        |                      | Neg. Entitlement                                                 |
| Maintain Users                                  |                         |                      |                                                                  |
| CLIP Trading                                    | Neg. Entitlement        |                      | Neg. Entitlement                                                 |
| View Users                                      |                         |                      |                                                                  |
| Delete All for STOP Trading                     |                         |                      |                                                                  |
| Maintain Trade Enrichment<br>Rules              |                         |                      |                                                                  |
| View Trade Enrichment<br>Rules                  |                         |                      |                                                                  |
| Stop Trading for BU                             |                         |                      |                                                                  |
| Release Trading for BU                          |                         |                      |                                                                  |
| Stop Trading for User                           |                         |                      |                                                                  |
| Release Trading for User                        |                         |                      |                                                                  |
| Delete all Orders/Quotes for<br>all Products    |                         |                      |                                                                  |
| Add Short Order                                 | Neg. Entitlement        |                      | Neg. Entitlement                                                 |
| Modify Short Order                              | Neg. Entitlement        |                      | Neg. Entitlement                                                 |
| TES Approval                                    |                         | Neg. Entitlement     | Neg. Entitlement                                                 |

Participant and User Maintenance Manual

Version 1.0

# 7. Change log

| Νο       | Chapter, page | Date       | Change                           |
|----------|---------------|------------|----------------------------------|
| 10.1.001 | General       | 02.05.2022 | Initial Version for Release 10.1 |
|          |               |            |                                  |
|          |               |            |                                  |
|          |               |            |                                  |
|          |               |            |                                  |
|          |               |            |                                  |
|          |               |            |                                  |
|          |               |            |                                  |
|          |               |            |                                  |
|          |               |            |                                  |
|          |               |            |                                  |
|          |               |            |                                  |
|          |               |            |                                  |
|          |               |            |                                  |
|          |               |            |                                  |
|          |               |            |                                  |
|          |               |            |                                  |
|          |               |            |                                  |
|          |               |            |                                  |
|          |               |            |                                  |
|          |               |            |                                  |